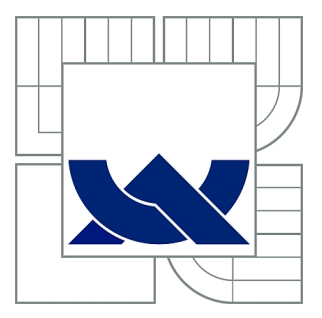

# VYSOKÉ UČENÍ TECHNICKÉ V BRNĚ

BRNO UNIVERSITY OF TECHNOLOGY

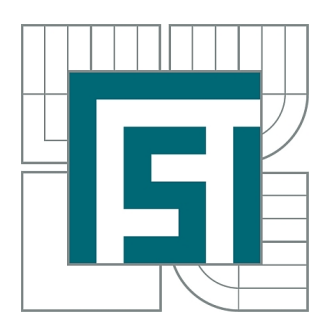

FAKULTA STROJNÍHO INŽENÝRSTVÍ ÚSTAV STROJÍRENSKÉ TECHNOLOGIE

FACULTY OF MECHANICAL ENGINEERING INSTITUTE OF MANUFACTURING TECHNOLOGY

# REALIZACE 3D MODELU SPALOVACÍHO MOTORU ADITIVNÍ METODOU FUSED DEPOSITION MODELING

REALIZATION OF THE COMBUSTION ENGINE 3D MODEL USING ADDITIVE METHOD FUSED DEPOSITION MODELLING

BAKALÁŘSKÁ PRÁCE BACHELOR'S THESIS

AUTHOR

AUTOR PRÁCE STANISLAV KADLEC

**SUPERVISOR** 

VEDOUCÍ PRÁCE doc. Ing. JOSEF SEDLÁK, Ph.D.

BRNO 2015

Vysoké učení technické v Brně, Fakulta strojního inženýrství

Ústav strojírenské technologie Akademický rok: 2014/15

# ZADÁNÍ BAKALÁŘSKÉ PRÁCE

student(ka): Stanislav Kadlec

který/která studuje v bakalářském studijním programu

obor: Základy strojního inženýrství (2341R006)

Ředitel ústavu Vám v souladu se zákonem č.111/1998 o vysokých školách a se Studijním a zkušebním řádem VUT v Brně určuje následující téma bakalářské práce:

#### Realizace 3D modelu spalovacího motoru aditivní metodou Fused Deposition Modeling

v anglickém jazyce:

# Realization of the Combustion Engine 3D Model Using Additive Method Fused **Deposition Modelling**

Stručná charakteristika problematiky úkolu:

 $1.$  Uvod

2. Historie, princip a rozdělení spalovacích motorů

3. Tvorba 3D modelu v programu Autodesk Inventor

4. Výroba jednotlivých modelů části spalovacího motoru metodou Fused Deposition Modeling

- 5. Diskuse
- 6. Závěr

Cíle bakalářské práce:

Cílem bakalářské práce bude návrh a výroba 3D modelu části spalovacího motoru s využitím aditivní metody Fused Deposition Modeling. V práci bude proveden popis, rozdělení a použití spalovacích motorů. Součástí práce bude konstrukce jednotlivých modelů části motoru konkrétně válce a pístu s ojnicí upevněnou na klikovém hřídeli. Výroba modelů bude realizována pomocí 3D tiskárny uPrint s využitím aditivní metody Fused Deposition Modeling. Práce bude ukončena diskusí, která bude zohledňovat problematické kroky, ke kterým docházelo v průběhu realizace výroby modelů. Vyrobený model bude sloužit k názorné ukázce studentům na střední škole.

Seznam odborné literatury:

1. PÍŠKA, M. a kolektiv. Speciální technologie obrábění. CERM 1.vyd. 246s. 2009. ISBN 978-80-214-4025-8.

2. SEDLÁK, J., PÍŠA, Z. Rapid Prototyping master modelů pomocí CAD/CAM systémů. In Mezinárodní vědecká konference 2005. Ostrava: VŠB TU Ostrava, Fakulta strojní, 07.09.2005-09.09.2005. 30 s. ISBN: 80-248-0895-1.

3. JACOBSON, D. M., RENNIE, A. E. W., BOCKING C. E. In Proceedings of the 5th National Conference on Rapid Design, Prototyping, and Manufacture. Professional Engineering Publishing, 2004, pp.112. ISBN 1860584659.

4. CHUA, C. K., LEONG, K. F., LIM, C. S. Rapid Prototyping: Principles and Applications. 3rd ed. New Jersey: World Scientific, c2010, 512 pp. ISBN 978-981-277-897-0.

Vedoucí bakalářské práce: doc. Ing. Josef Sedlák, Ph.D.

Termín odevzdání bakalářské práce je stanoven časovým plánem akademického roku 2014/15.

V Brně, dne 20.11.2014

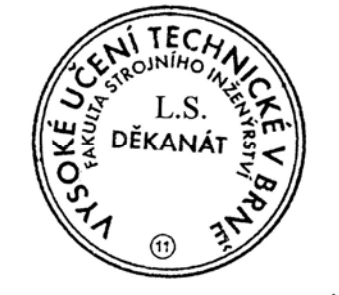

prof. Ing. Miroslav Píška, CSc. Ředitel ústavu

doc. Ing. Jaroslav Katolický, Ph.D. Děkan

# <span id="page-3-0"></span>**ABSTRAKT**

Cílem této bakalářské práce je návrh a následná výroba 3D modelu části spalovacího motoru s využitím moderní aditivní technologie Rapid Prototyping. Virtuální model byl vytvořen v parametrickém softwaru Autodesk Inventor 2014. Výsledný tisk byl realizován na 3D tiskárně uPrint využívající technologie Fused Deposition Modeling. Závěr práce tvoří diskuzi o vzniklých problémech během tvorby části sestavy modelu spalovacího motoru.

## **Klíčová slova**

spalovací motor, Fused Deposition Modelig, 3D tisk, Autodesk Inventor, píst, válec, ojnice, klikový hřídel

# **ABSTRACT**

The aim of this bachelor thesis is the design and following production of the 3D model parts of the combustion engine using modern additive technology Rapid Prototyping. The virtual model was created in parametric software Autodesk Inventor 2014. Printing was carried out by the 3D printer called uPrint, using Fused Deposition Modeling technology. Conclusion of this work contains discussion about the problems during the creation of the assembly of the combustion engine model.

# **Key words**

combustion engine, Fused Deposition Modeling, 3D printing, Autodesk Inventor, piston, cylinder, piston-rod, crankshaft

# **BIBLIOGRAFICKÁ CITACE**

KADLEC, Stanislav. *Realizace 3D modelu spalovacího motoru aditivní metodou Fused Deposition Modeling.* Brno 2015. Bakalářská práce. Vysoké učení technické v Brně, Fakulta strojního inženýrství, Ústav strojírenské technologie. 51 s. 4 přílohy. Vedoucí práce doc. Ing. Josef Sedlák, Ph.D.

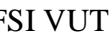

# <span id="page-4-0"></span>**PROHLÁŠENÍ**

Prohlašuji, že jsem bakalářskou práci na téma **Realizace 3D modelu spalovacího motoru sditivní metodou Fused Deposition Modelig** vypracoval samostatně s použitím odborné literatury a pramenů uvedených na seznamu, který tvoří přílohu této práce.

Datum Stanislav Kadlec

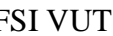

# <span id="page-5-0"></span>**PODĚKOVÁNÍ**

Děkuji tímto doc. Ing. Josefu Sedlákovi, Ph.D. za cenné připomínky, rady a čas, který mně věnoval při vypracování bakalářské práce. Dále také Milanu Rusiňákovi za pomoc při 3D tisku. Také bych tímto chtěl poděkovat své přítelkyni, jejím rodičů a své rodině za podporu při studiu na vysoké škole.

# <span id="page-6-0"></span>**OBSAH**

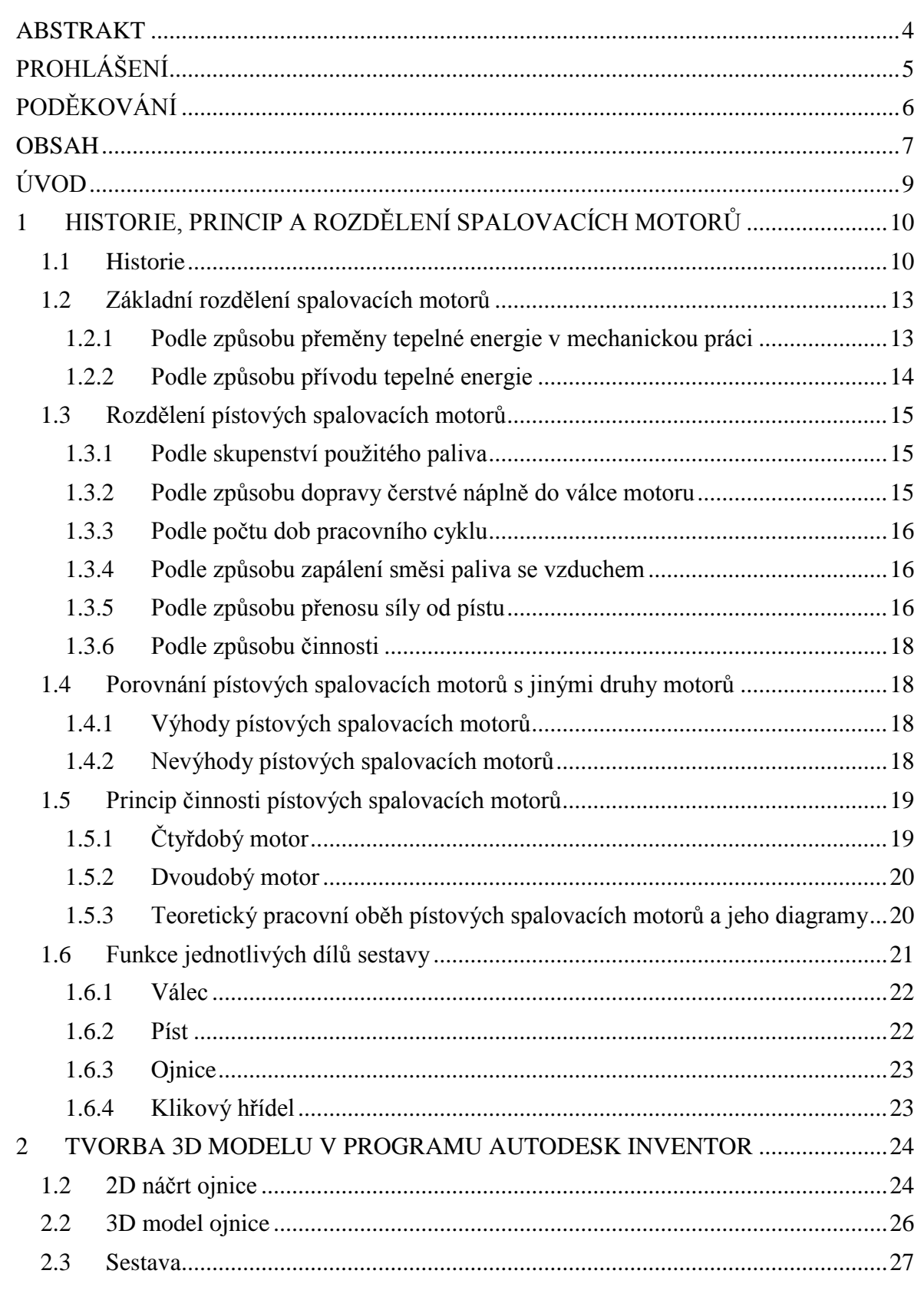

 $\overline{7}$ 

**FSI VUT** 

 $8\,$ 

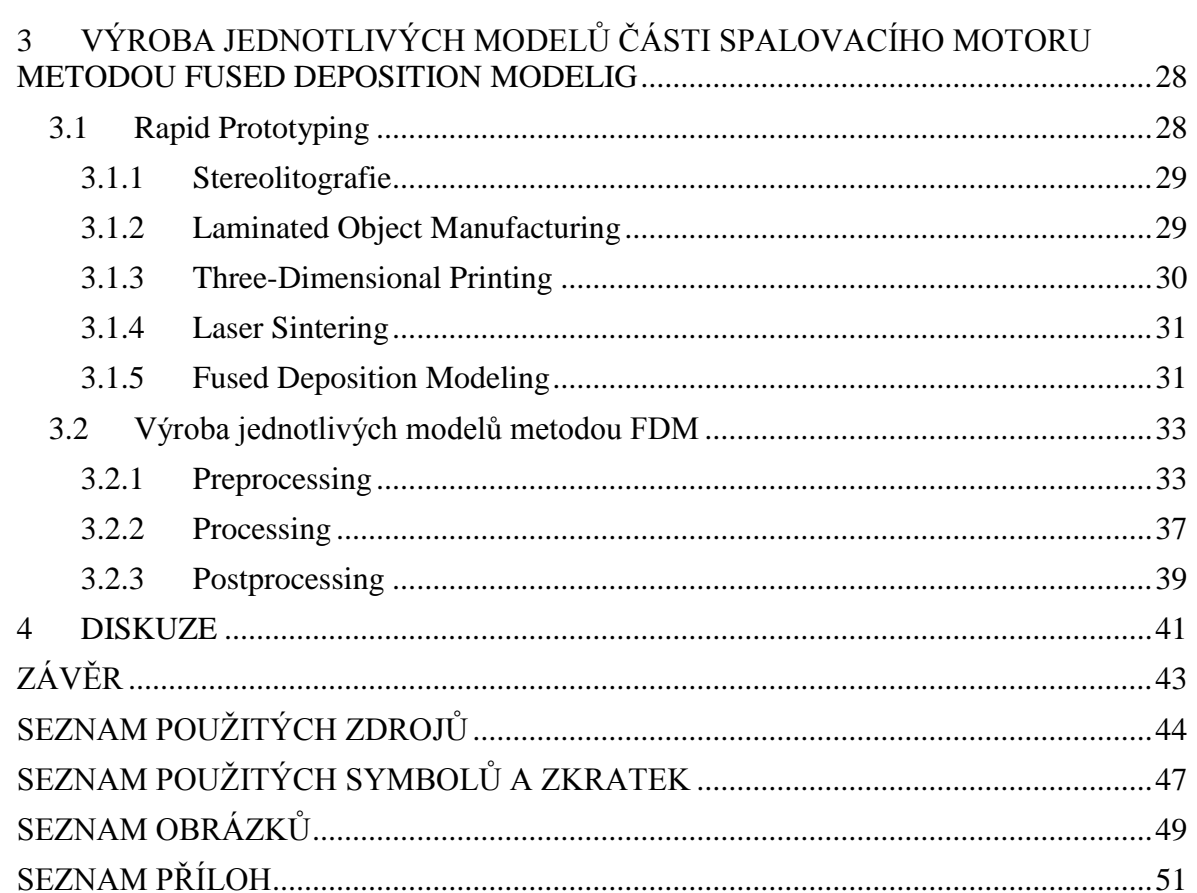

# <span id="page-8-0"></span>**ÚVOD**

Historický vývoj spalovacích motorů započal parní stroj, již v roce 1769 byl zhotoven parní traktor pro dělostřelectvo nadaným vynálezcem Nicolasem Josephem Cugnotem, nicméně vynálezce parního stroje byl James Watt. Následovaly úpravy a vylepšování těchto motorů, i naše Škodovka vyráběla před druhou světovou válkou parní vůz značky Sentinel (viz obr. 1) v různých modifikacích (valník, popelářský vůz, kropicí vůz a vůz na přepravu dřeva) [1].

Prvním zážehový motor postavil Issac de Rivaz a v roce 1807 získal patent. V roce 1876 vyrobil Otto čtyřtaktní motor, který se stal základem pro stavbu pozdějších spalovacích motorů. Nevýhodou Ottových motorů byl malý výkon a vysoká hmotnost. Na našem území byl prvním vyrobeným automobilem v roce 1897 Tatra Präsident (viz obr. 2) [1].

Rudolf Diesel získal za vznětový motor v roce 1892 německý patent. První prototyp poháněl uhelný prach, druhý pokusný motor byl s vodním chlazením a vstřikováním benzínu. Rok 1897 je považován za rok vzniku vznětového motoru, byl to třetí Dieselův prototyp a vznikl tak klasický vznětový čtyřdobý motor [1].

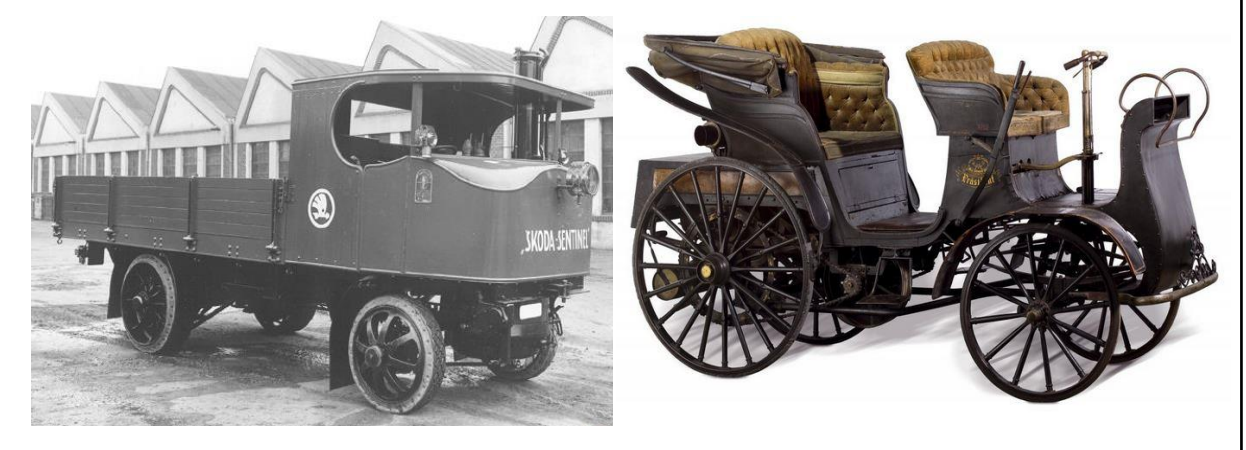

Obr. 1 Škoda Sentinel [2]. Obr. 2 Tatra Präsident [3].

Výstupem bakalářské práce bude funkční model části spalovacího motoru složený z válce, pístu, ojnice, klikového hřídele, ložisek potřebných pro otáčivý pohyb klikového hřídele a také stojanu, jež drží celý model pohromadě. Jednotlivé části modelu byly zhotoveny aditivní metodou Fused Deposition Modeling (FDM) na 3D tiskárně uPrint. Tiskárna používá materiál ABS<sup>1</sup> plast s dostatečnou pevností a odolností. Tato metoda výroby byla zvolena z důvodu nižší výrobní ceny a nižší hmotnosti modelu oproti běžné výrobě modelu z kovového materiálu. Před samotným tiskem proběhl návrh a konstrukce jednotlivých komponentů v počítačovém softwaru Autodesk Inventor 2014 a uložení těchto CAD souborů ve formátu \*.stl., jež je kompatibilní s použitým 3D zařízením uPrint.

Zhotovená sestava této bakalářské práce poslouží jako odborná pomůcka a názorná ukázka při výuce na střední škole v předmětu Stavba a provoz strojů.

<sup>1</sup> Acrylonitrile Butadiene Styrene

\_\_\_\_\_\_\_\_\_\_\_\_\_\_\_\_\_\_\_\_\_\_\_\_\_\_\_\_\_\_\_\_

# <span id="page-9-0"></span>**1 HISTORIE, PRINCIP A ROZDĚLENÍ SPALOVACÍCH MOTORŮ**

Spalovací motor je tepelný stroj, který spalováním paliva získává tepelnou energii a využitím vhodného plynového média ji převádí na mechanickou práci. Energie plynného média je využívána buď jako energie potenciální např. u pístových spalovacích motorů, nebo energie kinetická u spalovacích turbín. Na obr. 1.1 je znázorněn obecný postup transformace chemické energie obsažené v palivu na mechanickou práci spalovacího motoru [1, 4].

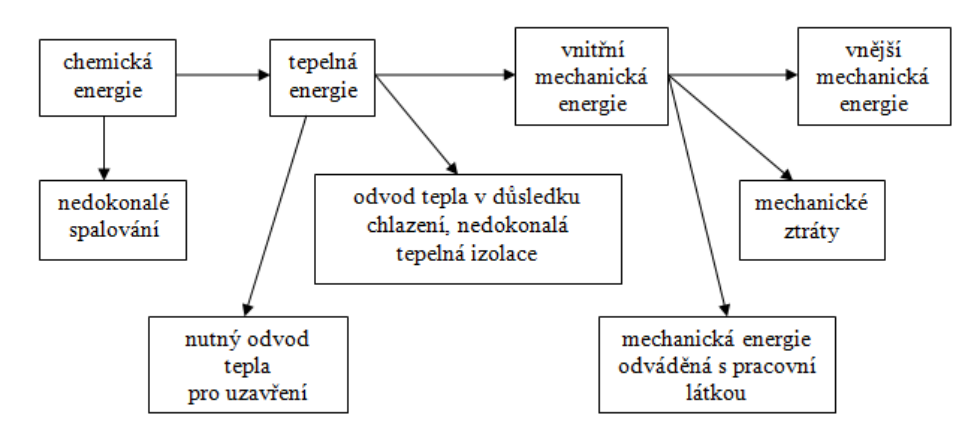

Obr. 1.1 Schéma přeměny energie ve spalovacím motoru [1].

# <span id="page-9-1"></span>**1.1 Historie**

Využít tepelnou energii jako zdroj užitečné práce zamýšlel již v roce 1678 Francouz Hautefeuille. Jednalo se o energii střelného prachu, nicméně návrhy těchto motorů však zůstaly nerealizovány [1, 10, 11]**.**

Za první spalovací motor je tedy možno považovat turbínu, kterou roku 1791 navrhl Angličan Barber. První pístový motor navrhl roku 1794 Angličan Street. Ve válci tohoto motoru se měly spalovat páry terpentýnového oleje smíchaného se vzduchem, a po zapálení vnějším teplem měly působit přímo na píst. Tato myšlenka nebyla prakticky uskutečněna [1, 10, 11].

V roce 1860 Francouz Lenoir postavil motor na svítiplyn (viz obr. 1.2). Byl to ležatý dvojčinný motor se šoupátkovým rozvodem. Do pracovního válce, jehož stěny byly chlazeny vodou, se při pohybu pístu z úvrati nasávala směs plynu a vzduchu. Při expanzi<sup>1</sup> se píst pohyboval do druhé úvratě a konal užitečnou práci. Při zpětném zdvihu se otevřelo výfukové šoupátko a zplodiny byly vytlačeny z válce [1, 10, 11].

Na světové výstavě v Paříži roku 1867 předvedli Otto a Langen svůj atmosférický plynový motor (viz obr. 1.3). Motor byl řešen jako jednočinný stojatý a princip jeho práce vyžadoval, aby místo klikového mechanismu byla k pístu pevně připojena ozubená tyč. Motor pracoval tak, že při počátku zdvihu pístu se do spodní části válce chlazeného vodou nasála směs, která se zažehla otevřeným plamenem. Zvýšený tlak spalin hnal píst velmi rychle vzhůru. V horní úvrati se píst zastavil a jeho tíha a atmosférický tlak způsobili pohyb směrem dolů [1, 10, 11].

\_\_\_\_\_\_\_\_\_\_\_\_\_\_\_\_\_\_\_\_\_\_\_\_\_\_\_\_\_\_\_

<sup>&</sup>lt;sup>1</sup> prudké zvýšení tlaku a teploty vzniklých plynů [1].

# FSI VUT BAKALÁŘSKÁ PRÁCE List 11

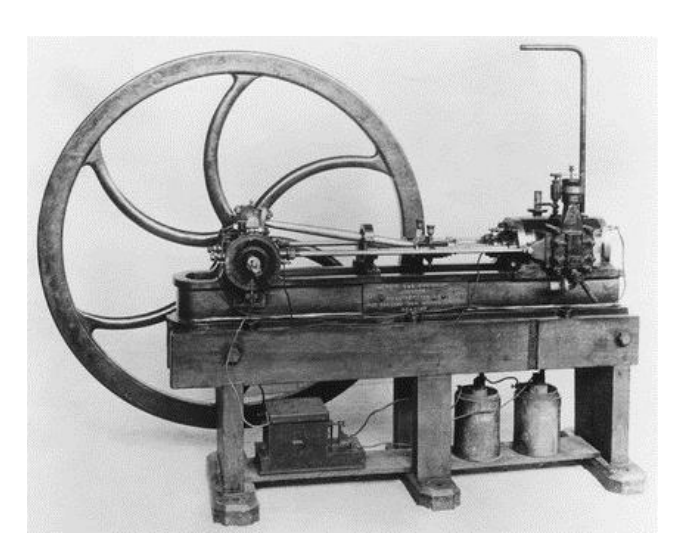

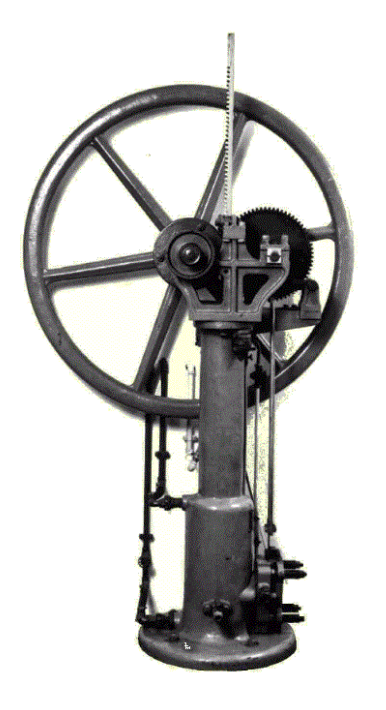

Obr. 1.2 Motor poháněný svítiplynem [5]. Obr. 1.3 Atmosférický plynový motor [6].

V roce 1860 Francouz Beau de Rochas popsal princip činnosti a výhody čtyřdobého motoru s umělým zažehováním stlačené směsi. První čtyřdobý skutečně používaný plynový motor o výkonu asi 0,5 kW (viz obr. 1.4) postavil v roce 1873 v Mnichově hodinář Reithmann [1, 10, 11].

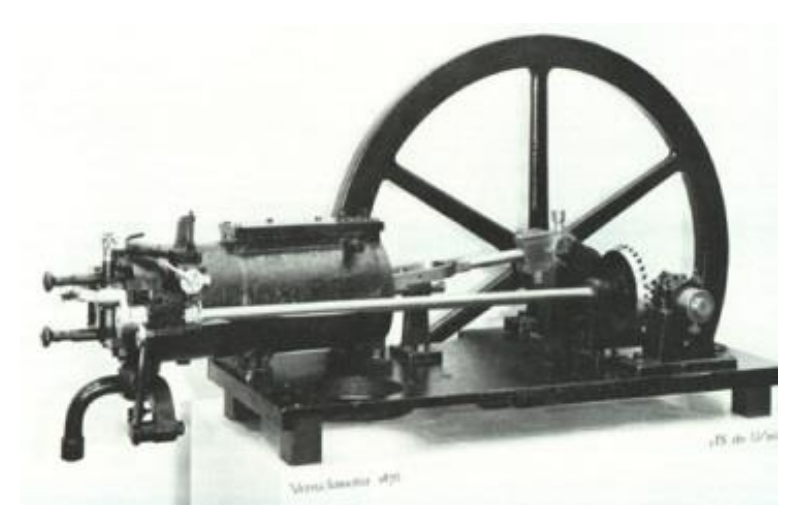

Obr. 1.4 Čtyřdobý plynový motor o výkonu 0,5 kW [7].

V roce 1878 předvedl již dříve zmiňovaný Otto svůj ležatý čtyřdobý vodou chlazený motor na svítiplyn (viz obr. 1.5). Motor měl výkon asi 3 kW při 170 otáčkách za minutu, využíval normální klikový mechanismus s křižákem a jednočinným pístem, jež je dodnes pro absolutní většinu pístových spalovacích motorů charakteristický [1, 10, 11].

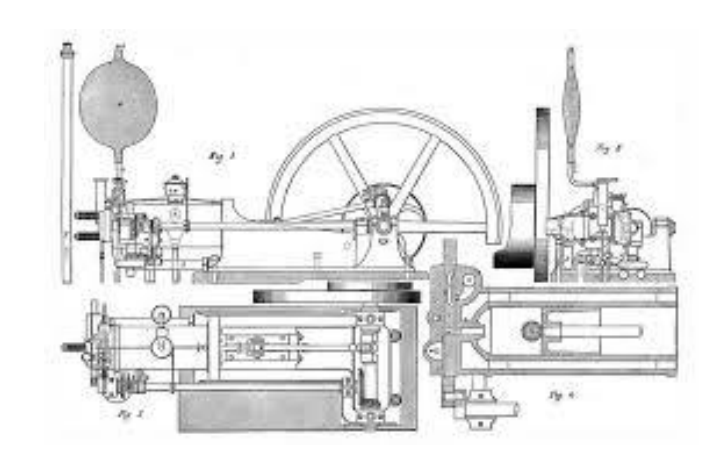

Obr. 1.5 Ležatý čtyřdobý vodou chlazený motor na svítiplyn [8].

V roce 1884 postavil v Německu Daimler poměrně rychloběžný benzinový čtyřdobý motor (viz obr. 1.6). Podnítil tím rozvoj vozidlových motorů a vlastně celého automobilového průmyslu. Autorem pracovního oběhu, který je v zásadě shodný se způsobem používaným u dnešních dvoudobých motorů s umělým zažehováním, je Angličan Clerk [1, 10, 11].

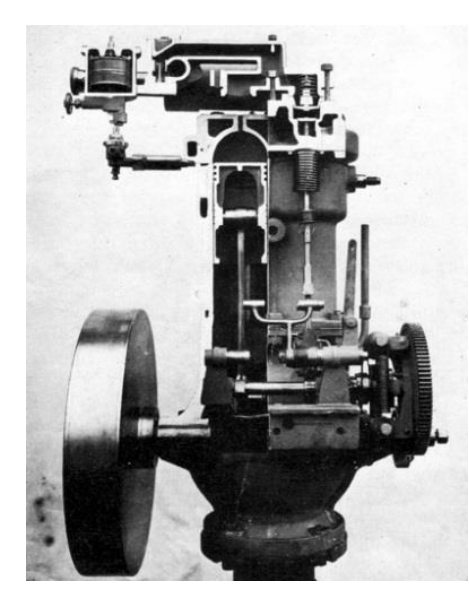

Obr. 1.6 Rychloběžný benzinový čtyřdobý motor [9].

Všechny tyto uvedené motory představují předchůdce dnešních motorů zážehových, v jejich pracovním válci se spaluje směs paliva se vzduchem teoreticky za stálého objemu [1, 10, 11].

Teprve během let 1893 až 1897 vypracovala strojírna v Augsbergu návrh motoru na těžší kapalná paliva, pracujícího přibližně rovnotlakým způsobem. Pro návrh byly použity výsledky zkoušek, které měly vést ke konstrukci motoru původně navrženého Dieselem. Jeho pracovní způsob měl být praktickým přiblížením k Carnotovu cyklu [1, 10, 11].

# <span id="page-12-0"></span>**1.2 Základní rozdělení spalovacích motorů**

Spalovací motory jsou většinou rozdělovány do skupin podle různého hlediska, např. důležitými rozděleními jsou podle způsobu přeměny a přívodu energie.

# <span id="page-12-1"></span>**1.2.1 Podle způsobu přeměny tepelné energie v mechanickou práci**

## **Pístové spalovací motory**

U těchto motorů se energie přenáší na píst klikového nebo obdobného mechanismu. Na obr. 1.7 je řez pístovým spalovacím motorem [1, 10, 15].

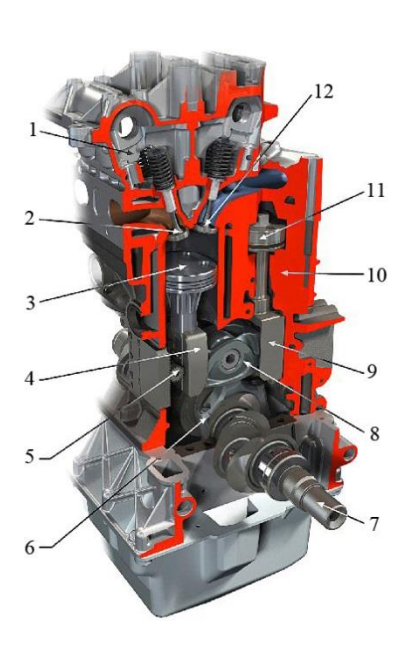

#### Obr. 1.7 Řez motorem [12].

1 – hlava válců, 2 – výfukový ventil, 3 - pracovní píst, 4 – ozubený hřeben, 5 - synchronizační člen, 6 – ojnice, 7 – klikový hřídel, 8 – ozubené natáčecí hnací kolo, 9 – ozubená řídicí tyč, 10 – blok válců, 11 – regulační píst, 12 – sací ventil

# **Turbínové spalovací motory**

Mechanická energie se získává z dynamické energie spalin. Spalování probíhá ve zvláštní spalovací komoře, do které se dopravuje potřebný vzduch, zpravidla rotačním kompresorem poháněným turbínou. Palivo se do spalovací komory vstřikuje tryskami. Na obr. 1.8 je znázorněna spalovací turbína [1, 10, 15].

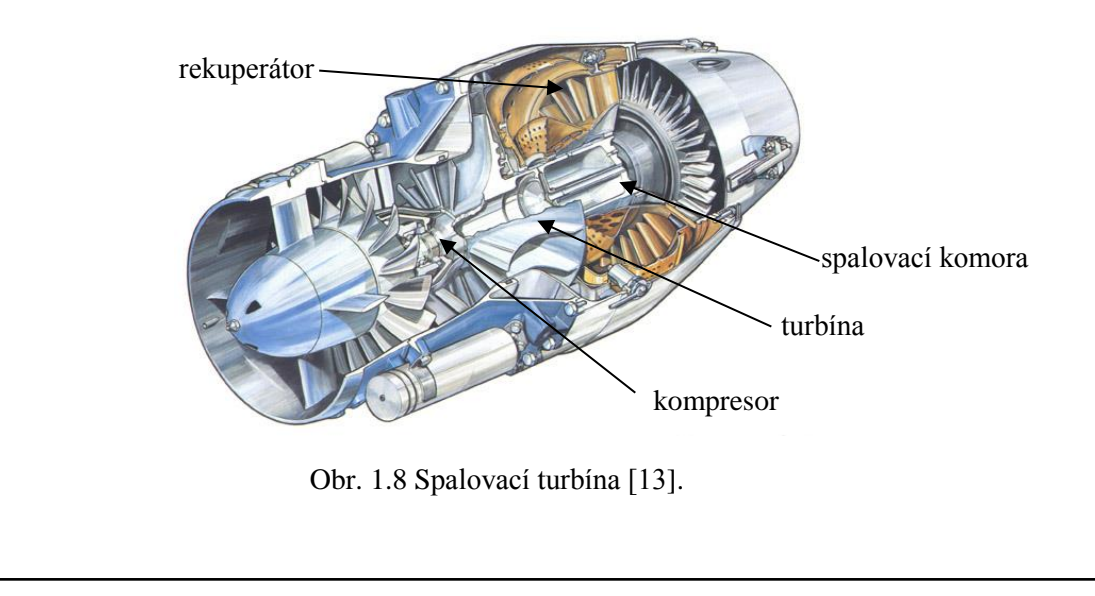

#### **Proudové spalovací motory**

Využívá se zde reakční síly vytékajících spalin, které proudí z výstupní trysky motoru. V přední části se nachází vstupní ústrojí, do kterého vstupuje vzduch a je dále nasáván kompresorem, který ho stlačuje, tím se zahřívá a následně putuje do spalovací komory. Zde se do vzduchu vstřikuje palivo. Zažehnutím směsi se uvolní tepelná energie, vycházející ze spalovací komory a roztáčející turbínu v zadní části motoru. Za turbínou je ve výstupní trysce vysoký tlak a tepelná energie se mění na kinetickou. Schéma proudového motoru je znázorněno na obr. 1.9 [1, 10, 15].

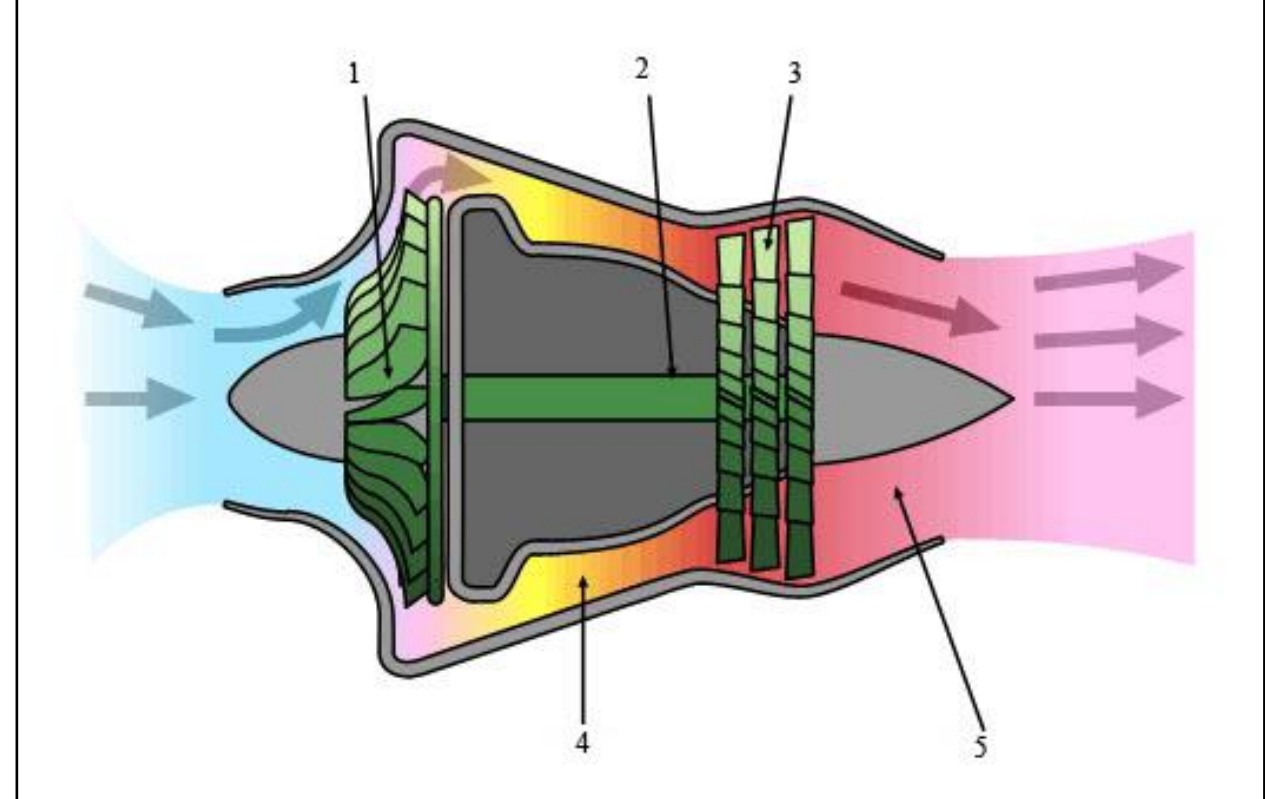

Obr. 1.9 Schéma proudového motoru [14].

1 - kompresor, 2 - hřídel, 3 - turbína, 4 - spalovací komora, 5 - výstupní tryska

# <span id="page-13-0"></span>**1.2.2 Podle způsobu přívodu tepelné energie**

#### **Motory s vnějším spalováním**

Spalovací proces probíhá mimo pracovní válec. Médiem pro přenos energie je vodní pára, vzduch a některé plyny. Mezi nejznámější motory s vnějším spalováním patří parní motor a Stirlingův motor [1, 10, 15].

#### **Motory s vnitřním spalováním**

Spalovací proces probíhá uvnitř pracovního válce. Pracovní látkou v těchto motorech jsou přímo produkty spalování [1, 10, 15].

# <span id="page-14-0"></span>**1.3 Rozdělení pístových spalovacích motorů**

Pístové spalovací motory jsou vyráběny v mnoha funkčních a konstrukčních konfiguracích. Zde bude uvedeno základní rozdělení např. podle druhu, zapálení a dopravy paliva, dále podle počtu dob pracovního cyklu nebo podle přenosu síly od pístu aj.

# <span id="page-14-1"></span>**1.3.1 Podle skupenství použitého paliva**

## **Plynové motory**

Jako palivo je převážně použit propan-butan, zemní plyn, kychtový plyn, generátorový plyn a bioplyn [1, 4, 10, 11].

# **Motory na kapalná paliva lze rozdělit na:** [1, 4, 10, 11]

- ropná lehko odpařitelná paliva $^2$ ,
- ropná těžko odpařitelná paliva<sup>3</sup>,
- kapalná paliva neropného původu<sup>4</sup>,
- směsná paliva<sup>5</sup>.

# **Více palivové motory**

Většinou dělíme na plynná paliva s možností záměny s palivem kapalným [1, 4, 10, 11].

#### **Motory na tuhá paliva**

Do ústrojí pro přípravu směsi je přiváděno palivo v tuhém práškovitém stavu, např. uhelný prach [1, 4, 10, 11].

#### <span id="page-14-2"></span>**1.3.2 Podle způsobu dopravy čerstvé náplně do válce motoru**

#### **Motory s přirozeným sáním**

Motory čtyřdobé nasávají čerstvou náplň do válce motoru podtlakem, který vzniká pohybem pístu ve válci [1, 4, 10, 11].

# **Motory s vyplachováním**

Motory dvoudobé, u nichž je k dopravě čerstvé náplně do válce motoru využíván přetlak vyvolaný dmychadlem nebo spodní kompresí u malých motorů [1, 4, 10, 11].

# **Motory přeplňované**

Čtyřdobé i dvoudobé motory, u nichž je k dopravě čerstvé náplně do válce použito dmychadlo vyvolávající přetlak [1, 4, 10, 11].

\_\_\_\_\_\_\_\_\_\_\_\_\_\_\_\_\_\_\_\_\_\_\_\_\_\_\_\_\_\_\_\_

<sup>&</sup>lt;sup>2</sup> benzín, petrolej

<sup>3</sup> nafta, mazut

<sup>4</sup> methanol, ethanol

<sup>&</sup>lt;sup>5</sup> nafta + methylester řepkového oleje

# <span id="page-15-0"></span>**1.3.3 Podle počtu dob pracovního cyklu**

# **Motory čtyřdobé**

Základem činnosti čtyřdobého motoru je jeho pracovní oběh, který se skládá ze čtyř fází (1. sání, 2. komprese, 3. expanze, 4. výfuk). K vykonání jednoho pracovního oběhu jsou zapotřebí čtyři zdvihy pístu tj. dvě otáčky klikového hřídele [1, 4, 10, 11].

# **Motory dvoudobé**

U těchto motorů jsou pro vykonání jednoho pracovního oběhu zapotřebí pouze dva zdvihy pístu. Celý pracovní cyklus tedy proběhne během jedné otáčky klikového hřídele [1, 4, 10, 11].

# <span id="page-15-1"></span>**1.3.4 Podle způsobu zapálení směsi paliva se vzduchem**

#### **Motory zážehové**

Směs paliva se vzduchem je zažehována energií vnějšího zdroje, nejčastěji elektrickou jiskrou. Používá se u motorů na plynná paliva, benzín, líh [1, 4, 10, 11].

# **Motory vznětové**

Palivo, které je vstřikované do válce motoru případně komůrky, se v důsledku vysoké teploty vyvolané stlačením vzduchu vznítí. Pro dosažení potřebné teploty vznícení je nutno použít velký kompresní poměr [1, 4, 10, 11].

# <span id="page-15-2"></span>**1.3.5 Podle způsobu přenosu síly od pístu**

## **Motory s přímým přenosem**

Síla od pístu je přenášena ojnicí na klikový hřídel. Zachycení axiální síly klikového mechanismu zajišťuje plášť pístu [1, 4, 10, 11].

#### **Křižákové motory**

Síla od pístu je přenášena pístní tyčí a ojnicí na klikový hřídel. Zachycení axiální síly klikového mechanismu zabezpečuje křižák. Používá se pouze u pomaloběžných motorů o velkém výkonu [1, 4, 10, 11].

# FSI VUT BAKALÁŘSKÁ PRÁCE List 17

# **Motory bez klikového mechanismu**

\_\_\_\_\_\_\_\_\_\_\_\_\_\_\_\_\_\_\_\_\_\_\_\_\_\_\_\_\_\_

Motory speciálních konstrukcí např. Wankel<sup>6</sup> (viz obr. 1.10) nebo Stirling<sup>7</sup> (viz obr. 1.11) [1, 4, 10, 11].

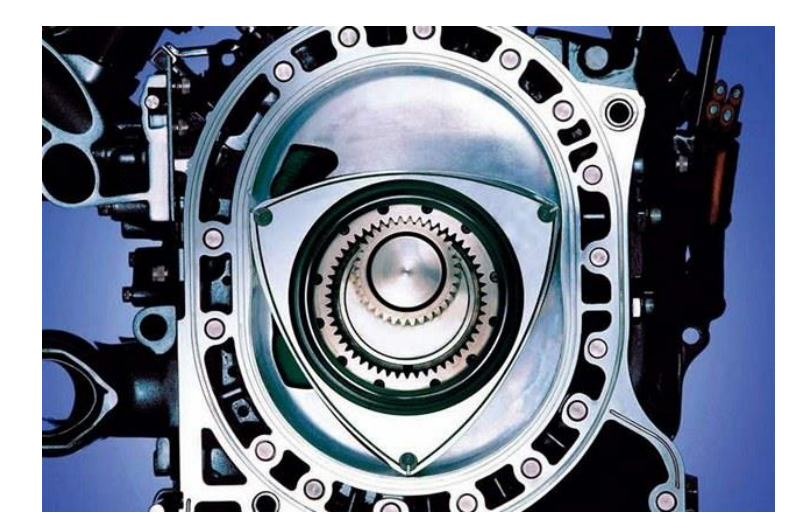

Obr. 1.10 Wankel [16].

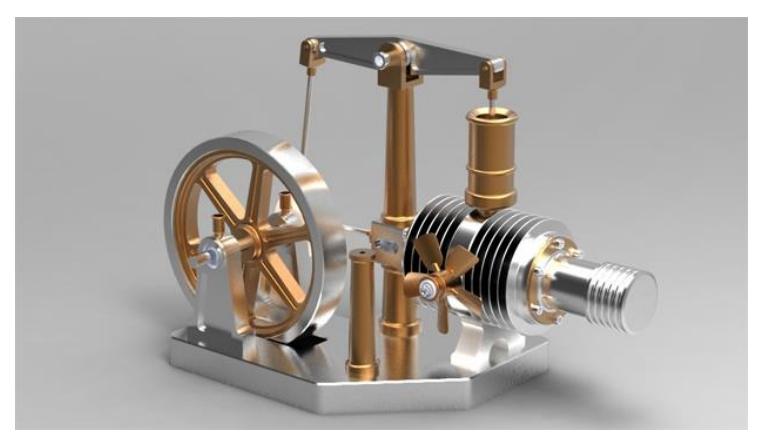

Obr. 1.11 Stirlingův motor [17].

<sup>&</sup>lt;sup>6</sup> pracovní prostor má přibližně oválný tvar (epitrochoidu), v němž se pohybuje píst ve tvaru přibližného trojúhelníku, který koná rotační pohyb a během jedné otáčky proběhne celý pracovní cyklus [4].

 $^7$  je to motor s vnějším spalováním, díky přebytku vzduchu a nižší spalovací teplotě hoří palivo nepřetržitě, výhodou Stirlingova motoru je nízký obsah škodlivin ve spalinách, tichý chod a možnost spalovat více druhů paliva [15].

# <span id="page-17-0"></span>**1.3.6 Podle způsobu činnosti**

# **Motory jednočinné**

Pracovní oběh je uskutečňován pouze na jedné straně pístu [1, 4, 10, 11].

# **Motory dvojčinné**

Pracovní oběh probíhá na obou stranách pístu [1, 4, 10, 11].

# <span id="page-17-1"></span>**1.4 Porovnání pístových spalovacích motorů s jinými druhy motorů**

Pístové spalovací motory mají oproti ostatním druhům motorů mnoho výhod, nicméně existují i nevýhody. V této kapitole jsou shrnuty výhody a nevýhody pístových spalovacích motorů.

# <span id="page-17-2"></span>**1.4.1 Výhody pístových spalovacích motorů**

Relativně vysoká celková účinnost je díky dobré tepelné účinnosti jejich pracovních oběhů, vysoké chemické účinnosti spalování a vysoké mechanické účinnosti.

Pístové spalovací motory jsou jednoduché, kompaktní, mají malé rozměry i hmotnost. Vývojem těchto motorů se měrné rozměry i hmotnosti zmenšují.

Malá měrná hmotnost vyjádřená v kg hmotnosti motoru připadající na 1 kW výkonu.

Pístové spalovací motory lze snadno a rychle spouštět a zatěžovat. Lze využívat krátkých přestávek v provozu.

Kapalná paliva používaná u pístových spalovacích motorů mají malý objem a hmotnost při velkém energetickém obsahu.

Většinu druhů pístových spalovacích motorů lze upravit tak, aby je bylo možno použít na více druhů paliva např. zemní plyn a benzín, ethanol a benzín [1].

# <span id="page-17-3"></span>**1.4.2 Nevýhody pístových spalovacích motorů**

Vzhledem k principu práce je nutno použít cizího zdroje ke spuštění. Pístový spalovací motor je nutnou spouštět buď úplně nezatížený, anebo jen s malým zatížením.

Při nárůstu zatížení motoru a konstantním množstvím přiváděného paliva dochází k poklesu otáček klikového hřídele. Narůst točivého momentu při poklesu otáček je poměrně malý.

Přetížení motoru nad hodnotu maximálního momentu je u běžných motorů neomezené. Maximální výkon motoru je omezen množstvím vzduchu, přičemž tomuto množství odpovídá i množství paliva.

Negativní vliv provozu pístových spalovacích motorů na okolní prostředí např. hluk, vibrace, exhalace [1].

# <span id="page-18-0"></span>**1.5 Princip činnosti pístových spalovacích motorů**

Pístový spalovací motor pracuje na principu přeměny tlakové energie spalin na energii mechanickou vystupující hřídelem z motoru, přičemž energie spalin je převáděna prostřednictvím klikového mechanismu (klikový hřídel s ojnicí) [18].

# <span id="page-18-1"></span>**1.5.1 Čtyřdobý motor**

# **Sání**

Píst se pohybuje od horní úvrati (HÚ) k dolní úvrati (DÚ) a nasává čerstvou výbušnou směs u zážehových motorů, respektive čistý vzduch u vznětových motorů, do válce motoru. Bod SO značený na obrázcích přílohy P1, P2 vyjadřuje okamžik otevřeného sacího ventilu. Aby byl sací ventil plně otevřen v okamžiku, kdy se ve válci motoru objeví podtlak, musí být otvírání ventilu započato před HÚ. Úplně uzavřen je sací ventil v bodě SZ na obrázcích přílohy P1, P2, tzn. již za DÚ pístu [1, 10, 15].

# **Komprese**

Při pohybu pístu od DÚ k HÚ dochází ke stlačení paliva se vzduchem, respektive vzduchu [1, 10, 15].

# **Hoření a expanze**

Před HÚ dojde k zážehu směsi elektrickou jiskrou, respektive ke vstřiku paliva. Nastává hoření směsi a píst se pohybuje od HÚ do DÚ. Současně s dohoříváním zbytků paliva ve válci motoru se objem pracovního prostoru nad pístem zvětšuje a tlak ve válci motoru klesá. V této době koná píst užitečnou práci [1, 10, 15].

# **Výfuk**

V této době pracovního oběhu dochází k odstranění spalin z pracovního prostoru válce motoru. Výfukový ventil se otvírá (VO) před DÚ. Po průchodu pístu DÚ jsou spaliny z válce vytlačovány pohybujícím se pístem do HÚ. Výfukový ventil je uzavřen (VZ) po dosažení polohy pístu v HÚ. Na obr. 1.12 jsou znázorněny čtyři pracovní fáze čtyřdobého motoru [1, 10, 15].

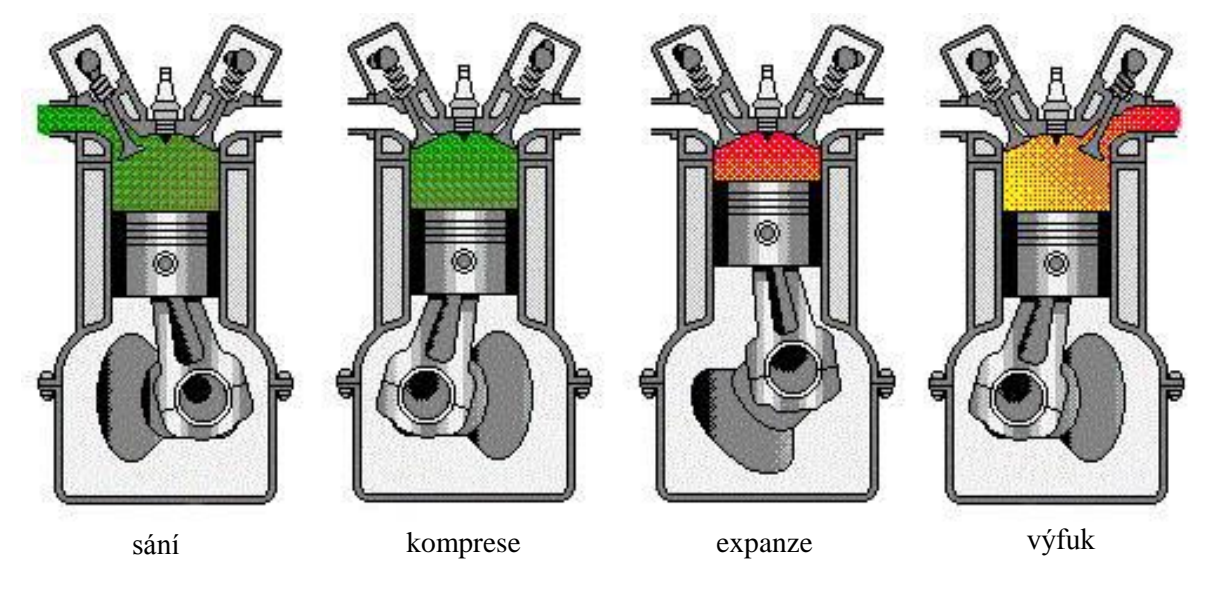

Obr. 1.12 Činnost čtyřdobého motoru [19].

# <span id="page-19-0"></span>**1.5.2 Dvoudobý motor**

#### **Sání a komprese**

Píst je v DÚ a přepouštěcím kanálem vstupuje předběžně stlačená směs paliva a vzduchu, respektive vzduch, z klikové skříně do prostoru nad píst. Pohybem pístu z DÚ do HÚ je směs, respektive vzduch, ve válci stlačován. Při tomto pohybu vzniká podtlak a směs, respektive vzduch, je nasávána do prostoru klikové skříně [1, 10, 15].

## **Expanze a výfuk**

Před HÚ dojde k zažehnutí směsi jiskrou, respektive ke vstřiku a vznícení paliva. Vlivem hoření narůstá ve válci tlak a posunuje píst k DÚ. Při tomto pohybu dochází ke stlačování směsi, respektive vzduchu, v klikové skříni. Dalším pohybem dojde k odvedení zplodin z válce. Následuje odkrytí přepouštěcího kanálu a směs, respektive vzduch, stlačený v klikové skříni vstupuje nad píst a vytlačuje zbytky hoření do výfukového kanálu. Píst postupně zakryje výfukový i přepouštěcí kanál a celý cyklus se opakuje. Na obr. 1.13 je znázorněna činnost dvoudobého motoru [1, 10, 15].

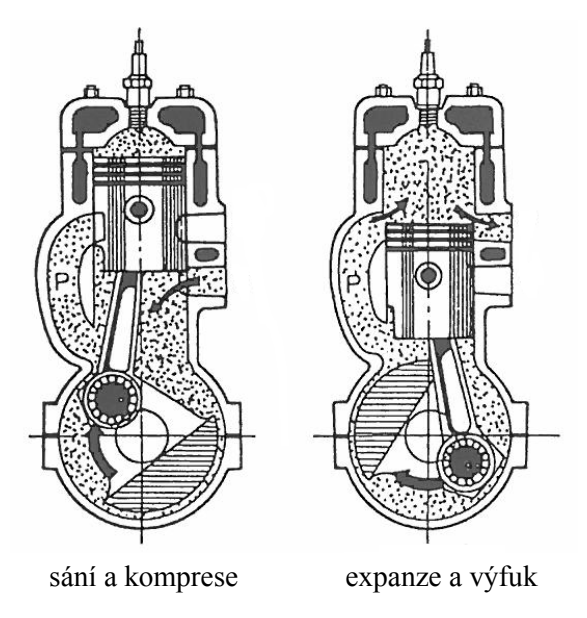

Obr. 1.13 Činnost dvoudobého motoru [20].

#### <span id="page-19-1"></span>**1.5.3 Teoretický pracovní oběh pístových spalovacích motorů a jeho diagramy**

Proces přeměny chemické energie kapalného paliva na energii tepelnou a dále na mechanickou práci spalovacího motoru představuje složitý děj. Po zjednodušení předpokladů vznikne tzv. teoretický oběh, jež se dá matematicky snáze vyjádřit. Takovému oběhu se říká oběh porovnávací [1, 10, 15].

Na obrázcích přílohy P1, P2, P3 jsou znázorněna schémata teoretických p-V diagramů s oběhem s izochorickým spalováním a oběhem se smíšeným přívodem tepla. První oběh se používá pro čtyřdobý zážehový motor, druhý pro motor vznětový a třetí pro dvoudobý motor [1, 10, 15].

# <span id="page-20-0"></span>**1.6 Funkce jednotlivých dílů sestavy**

Na obr. 1.14 je zobrazeno základní schéma pístového motoru s jednotlivými díly, o nichž bude podrobněji zmíněno v dané kapitole. Následující díly byly navrženy v programu Autodesk Inventor 2014, přičemž postup modelování je popsán v kapitole 2 a následně byly součásti vyrobeny pomocí 3D tiskárny metodou FDM<sup>8</sup>.

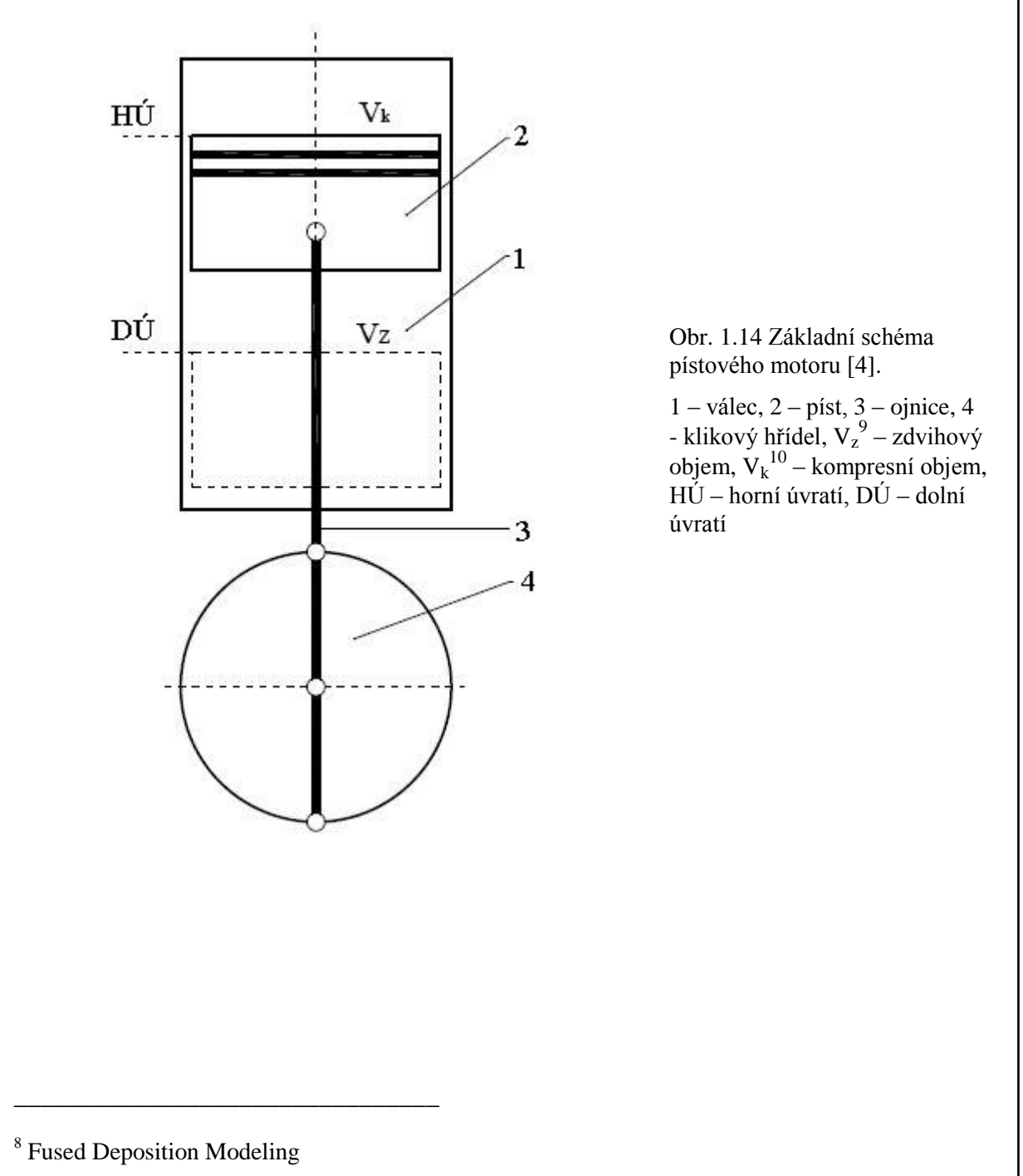

 $9$ část pracovního prostoru válce vymezen HÚ a DÚ, je to veličina, na které přímo závisí výkonové parametry stroje a používá se na porovnání velikosti pístových stojů [4].

<sup>10</sup> celkový objem válce pístového motoru

# <span id="page-21-0"></span>**1.6.1 Válec**

Účelem válce je zachycovat tlaky, které vznikají během pracovního oběhu, rychle odvádět teplo do chlazení motoru a také vést píst během pracovního oběhu. Požaduje se, aby válec měl dostatečnou pevnost, odolnost proti tepelnému namáhání při vysokém tlaku plynů, odolnost proti korozi, dobré třecí vlastnosti a schopnost vytvoření olejové vrstvy popř. dobrou tepelnou vodivost. Na obr. 1.15 je zobrazen válec, který je vymodelován v programu Autodesk Inventor 2014 [1, 10, 15, 21].

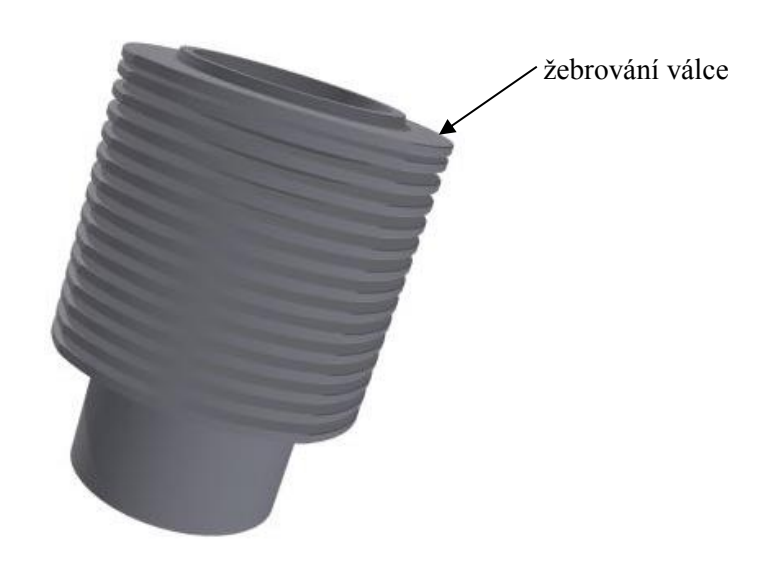

Obr. 1.15 Model válce spalovacího motoru.

# <span id="page-21-1"></span>**1.6.2 Píst**

Účelem pístu je zachytit tlak plynů vznikajících při hoření, převést jeho sílu na ojnici a dále na klikový hřídel, dále utěsnit spalovací prostor od prostoru klikové skříně a odvést co nejrychleji teplo ze dna pístu do stěn válce. Obr. 1.16 zobrazuje píst vymodelovaný v programu Autodesk Inventor 2014 [1, 10, 15, 21].

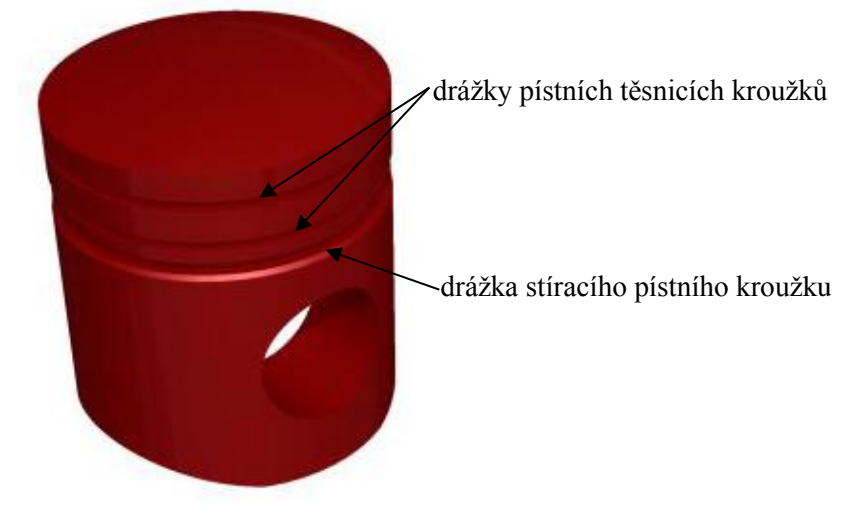

Obr. 1.16 Model pístu spalovacího motoru.

# <span id="page-22-0"></span>**1.6.3 Ojnice**

Účelem ojnice je spojit píst s klikovým hřídelem, přenést síly z pístního čepu na klikový hřídel a změnit přímočarý vratný pohyb pístu na otáčivý pohyb klikového hřídele. Ojnice je namáhána velkými tlakovými a tahovými silami v podélném směru jako důsledek tlaku plynů na dno pístu. Obr. 1.17 představuje ojnici navrženou v programu Autodesk Inventor 2014 [1, 10, 15, 21].

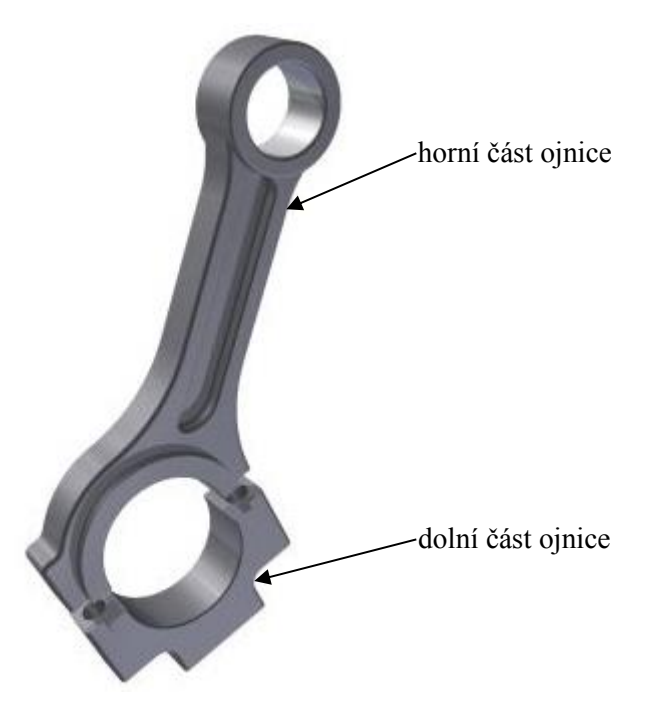

Obr. 1.17 Model ojnice spalovacího motoru.

# <span id="page-22-1"></span>**1.6.4 Klikový hřídel**

Účelem klikového hřídele je převádět posuvný pohyb ojnice na otáčivý, větší části točivého momentu přenést na setrvačník a dále na spojku motorového vozidla a také menší části točivého momentu pohánět ventilový rozvod, olejové čerpadlo, alternátor atd. Na obr. 1.18 je vidět zjednodušená, ale pro účel dostačující, forma klikového hřídele [1, 10, 15, 21].

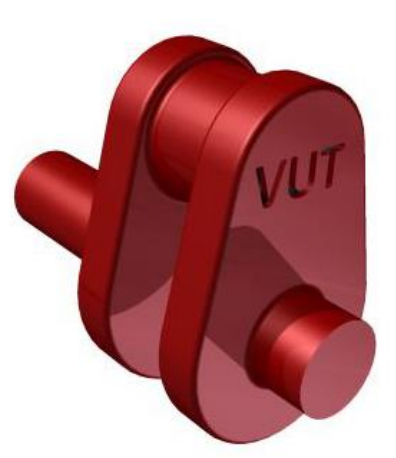

Obr. 1.18 Model klikového hřídele spalovacího motoru.

# <span id="page-23-0"></span>**2 TVORBA 3D MODELU V PROGRAMU AUTODESK INVENTOR**

V prvním stádiu návrhu části spalovacího motoru byla konstrukce jednotlivých modelů v programu Autodesk Inventor 2014.

Autodesk Inventor spadá do kategorie předvýrobní fáze výrobků. Lze modelovat jednotlivé součásti popř. plechy, jež jsou definovány základním náčrtem, a dále je umožněno kompletovat součásti do sestav popř. svařenců. Software umožňuje rovněž přiřadit modelu materiál, podle kterého jsou vypočteny různé vlastnosti jako např. hmotnost, objem a další fyzikální vlastnosti. Program též umožňuje vytvářet simulace a animace [22].

Vytvořené součásti, plechy, svařence nebo sestavy lze převádět na výkres, kde se rozmístí pohledy, okótují apod. Funkce ve výkresové dokumentaci jsou podobné jako u programu AutoCAD, výkresy jsou zpracovávány ve formátu \*.dwg (nebo \*.idw). Program pracuje i s datovými CAD<sup>11</sup> formáty dalších 3D aplikací. Rovněž dokáže soubory exportovat do formátů jako, \*.stp a \*.stl , jež byly využity pro tisk daných dílů na 3D tiskárně uPrint [22].

# <span id="page-23-1"></span>**1.2 2D náčrt ojnice**

Po spuštění programu byla v levém horním rohu vybrána ikona *Nový.* K vytvoření nového souboru byly zobrazeny možnosti (viz obr. 2.1), zvolena záložka *Součást* a dále *Norma.ipt*. Ikonou *Vytvořit 2D náčrt* byl nabídnut systém rovin (viz obr. 2.2), přičemž pro zahájení 2D náčrtu byla zvolena rovina XY. Jako vzor pro popis práce v softwaru Autodesk Inventor 2014 bylo vybráno modelování ojnice.

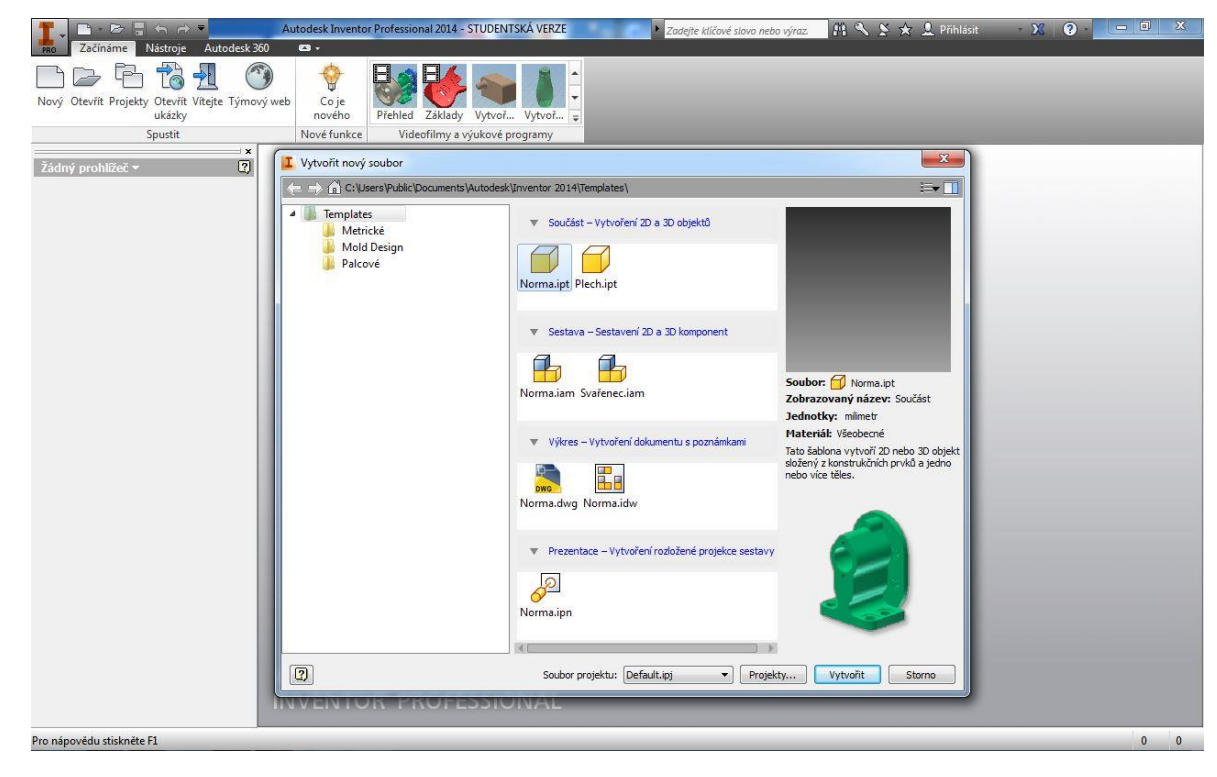

Obr. 2.1 Možnosti pro vytvoření nového souboru.

 $11$  Computer Aided Design

\_\_\_\_\_\_\_\_\_\_\_\_\_\_\_\_\_\_\_\_\_\_\_\_\_\_\_\_\_\_\_\_

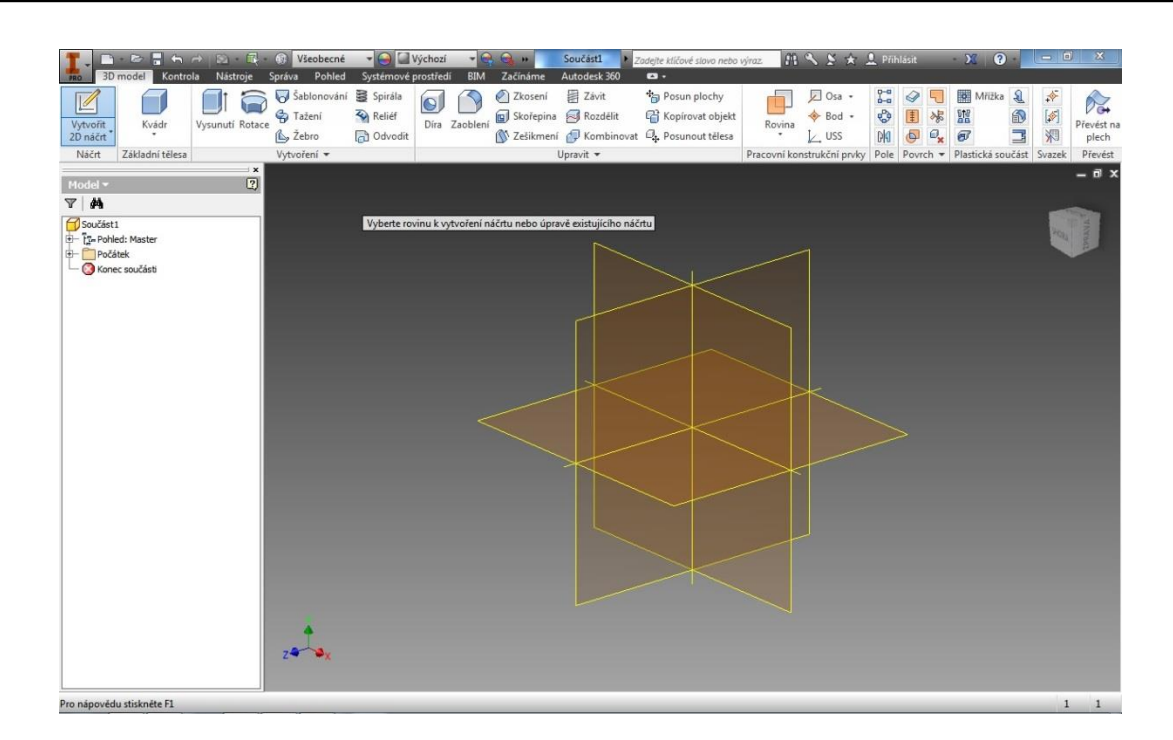

Obr. 2.2 Prostředí 2D náčrtu.

Následoval 2D náčrt hrubého tvaru vzorové součásti, konkrétně horní části ojnice, přičemž pro tvarování bylo využito různých křivek<sup>12</sup>. K zajištění dané geometrie a rozměrů součásti bylo využito nástroje *Kóta*. Pro modelování je dále potřeba pracovat s plně určenou součástí a křivky musí na sebe plně navazovat neboli vytvořit spojitý náčrt bez přerušení. Tento požadavek byl zajištěn nástrojem *Vazba*<sup>13</sup> (viz obr. 2.3).

Analogicky byl narýsován náčrt dolní části ojnice (viz obr. 2.4).

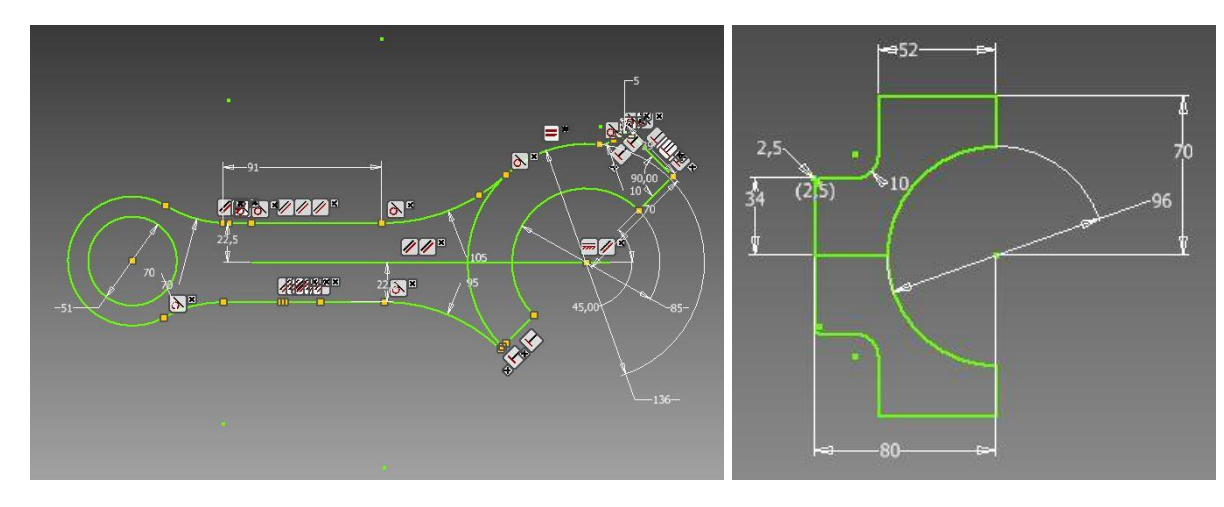

Obr. 2.3 2D náčrt horní části ojnice. Obr. 2.4 2D náčrt dolní části ojnice.

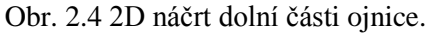

<sup>12</sup> čára, oblouk, kružnice

<sup>13</sup> rovnoběžnost, kolmost, soustřednost kružnic apod.

\_\_\_\_\_\_\_\_\_\_\_\_\_\_\_\_\_\_\_\_\_\_\_\_\_\_\_\_\_\_\_\_

## <span id="page-25-0"></span>**2.2 3D model ojnice**

Po dokončení náčrtu následuje přechod do prostředí modelování 3D komponenty. Pro vytvoření modelu byl využit nástroj *Vysunutí*, poté vybrán 2D náčrt a zadána tloušťka a směr vysunutí. Obr. 2.5 znázorňuje základ pro vymodelování horní části ojnice.

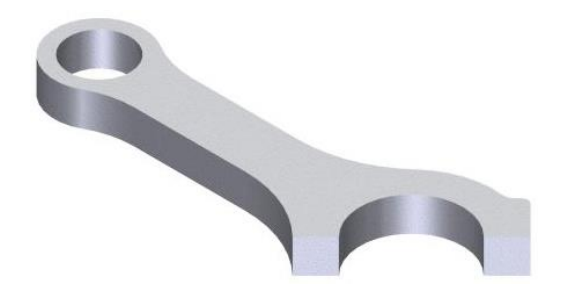

Obr. 2.5 Základ horní části ojnice.

K osazení obou konců ojnice a vybrání rovné části bylo opakovaně využito nástroje *Vysunutí*, přičemž pro každý příkaz musel být nakreslen nový náčrt. Dojde tak k úspoře materiálu, přednostně k odlehčení ojnice. Nástrojem *Díra* byly zhotoveny otvory pro šrouby, jež slouží pro smontování ojnice a uchycení klikového hřídele. Zaoblení hran umožňuje nástroj *Zaoblit*.

Analogicky byla zhotovena dolní část ojnice. Obr. 2.6 představuje výslednou podobu ojnice složenou z horní části, dolní části a šroubů.

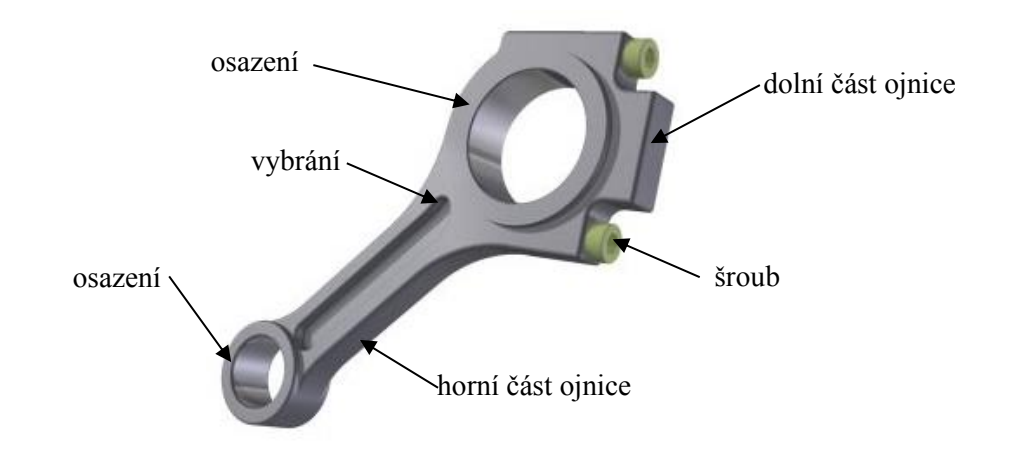

Obr. 2.6 Model ojnice.

Analogicky byly zhotoveny ostatní díly sestavy (válec, píst, klikový hřídel, držák, ložiska, čep, šrouby) a pro vytvoření 3D modelů bylo využito nástrojů obr. 2.7. Po vymodelování všech komponentů následovalo vytvoření sestavy.

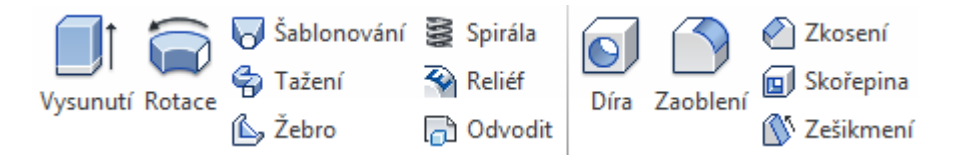

Obr. 2.7 Příkazy pro vymodelování ostatních součástí sestavy.

#### <span id="page-26-0"></span>**2.3 Sestava**

Pro vytvoření sestavy byl v levém horním rohu vybrán příkaz *Nový* a po zobrazení menu záložka *Sestava* a *Norma.iam* (viz obr. 2.1).

Do prostředí sestavy byly postupně importovány modely všech dílů. Pro kompletaci sestavy bylo třeba zvolit jednu komponentu s pevnou polohou, v mém případě válec, a dále využitím nástroje *Vazba* připevňovat zbylé součásti k dané pevné. Vzniklá sestava je zobrazena na obr. 2.8.

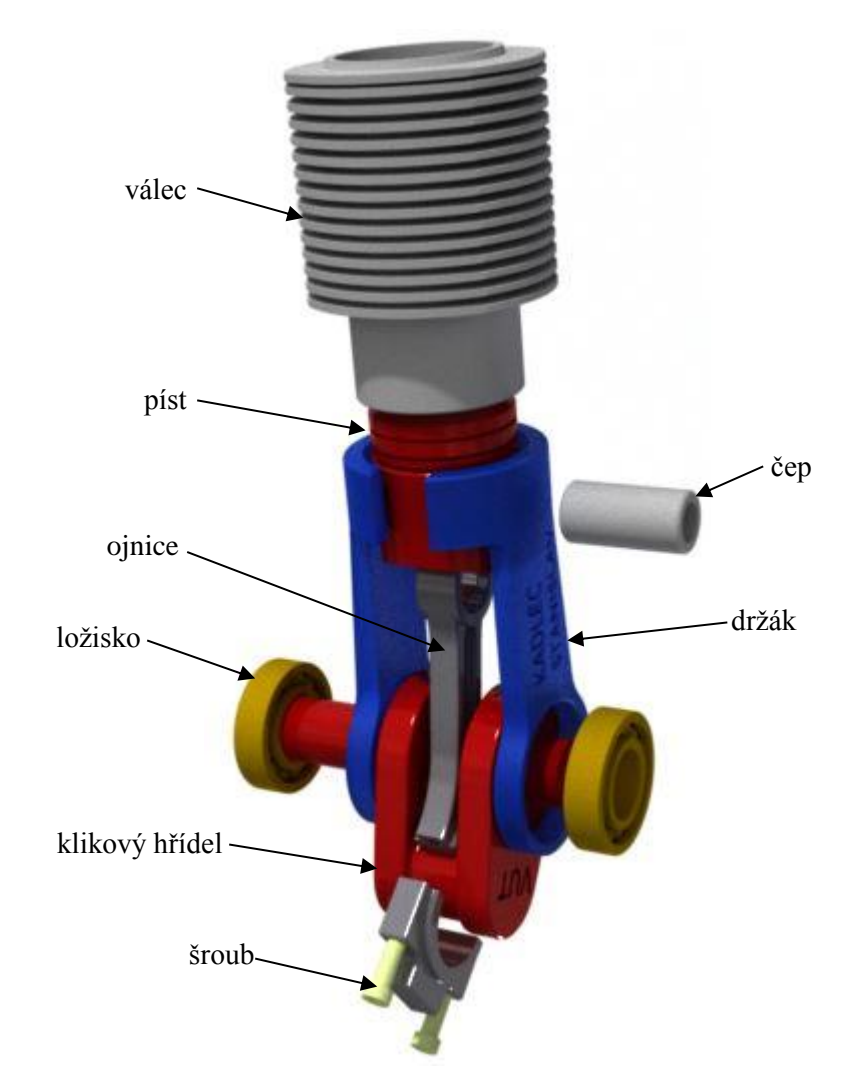

Obr. 2.8 Sestava části spalovacího motoru.

V kapitole 3 bude popsána výroba jednotlivých modelů zobrazených na obr. 2.8 technologií Rapid Prototyping pomocí 3D tisku.

# <span id="page-27-0"></span>**3 VÝROBA JEDNOTLIVÝCH MODELŮ ČÁSTI SPALOVACÍHO MOTORU METODOU FUSED DEPOSITION MODELIG**

Metoda Fused Deposition Modeling (FDM) spadá do oblasti Rapid Prototyping stejně jako další metody např. Stereolitografie, Laser sintering, Laminated object manufacturing, 3-Dimensional printing. Metody Rapid Prototyping umožňují pracovat s různými druhy materiálů (vrstvení papíru, plastu, anebo spékání kovových, pískových a keramických prášků). Pro zhotovení modelů se využívá zařízení 3D tiskáren [23].

# <span id="page-27-1"></span>**3.1 Rapid Prototyping**

První systém Rapid Prototyping byl poprvé předveden v roce 1987 firmou 3D Systems, Inc. Tyto systémy měly omezenou přesnost a použitelnost materiálů, i přesto sloužily pro zhotovení prototypů konečných výrobků. U nás byl zaznamenán nárůst instalovaných RP systémů od roku 2000 [23].

RP je technologie, která dokáže na základě 3D dat získaných ze systémů CAD, vytvořit reálné modely, prototypy nebo komponenty různých nástrojů. Model vyráběný technologií RP je vytvářen postupně z vrstev materiálu na rozdíl od klasického obrábění, kde dochází k úběru materiálu z výchozího polotovaru pomoci nástroje ve formě třísek. Pomocí vrstvení materiálu dostane fyzický model konečný tvar odpovídající tvaru navrženému ve 3D softwaru [23, 24, 25].

Metody RP jsou využívány v mnoha oborech pro vytvoření, vývoj nebo výrobu atypických součásti a dále slouží pro otestování funkčnosti a smontovatelnosti nového výrobku. RP má široké využití v automobilovém a leteckém průmyslu, ale také v oblasti medicíny, architektury a umění, slévárenství apod. [23, 24, 25].

Postup při RP bývá často dělen do tří oblastí, které se označují jako preprocessing, processing a postprocessing. Preprocessing znamená předchystání 3D modelu pomocí počítačového softwaru pro stavbu součásti, processing je samotná výroba fyzické součásti s použitím 3D tiskárny a postprocessingem rozumíme další zpracování jako upravení povrchu, odstranění podpory, barvení apod. V příloze P4 je znázorněno schéma procesu RP [23, 24, 25].

#### <span id="page-28-0"></span>**3.1.1 Stereolitografie**

Stereolitografie (SL) je často považována za průkopníka v aditivních výrobních procesech. Tato metoda je založena na bázi tekutého polymeru, proto vyžaduje tvorbu podpory pro vytvoření dílu. Základní částí SL systému je vana s fotopolymerovou pryskyřicí. Na začátku procesu je modelová deska ponořena o tloušťku jedné vrstvy pod hladinu. Účinkem UV záření z laseru, které je usměrňováno soustavou zrcátek na hladinu, dochází k vytvrzení polymeru. Laser nejprve udělá obrys dílu a poté ho vyplní. Po takto vytvrzené vrstvě modelová deska klesne a proces se opakuje. Na obr. 3.1 je znázorněno schéma Stereolitografie [23, 24, 25, 26].

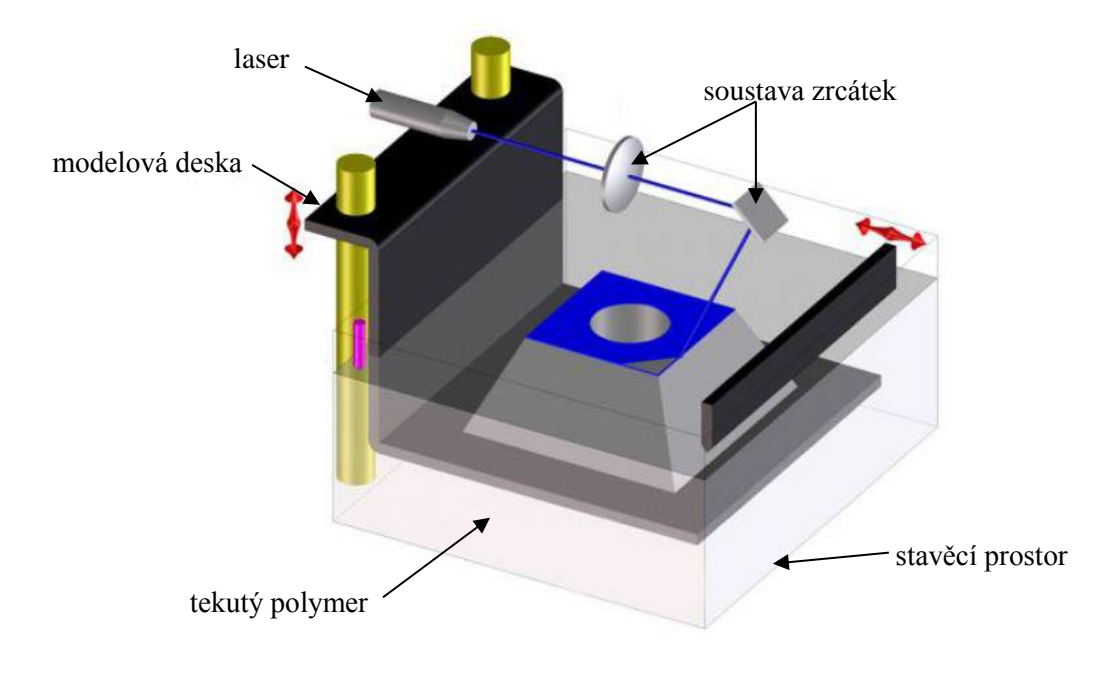

Obr. 3.1 Stereolitografile [23].

# <span id="page-28-1"></span>**3.1.2 Laminated Object Manufacturing**

Laminated Object Manufacturing (LOM) využívá pro stavbu modelu spojitou vrstvu materiálu (listy plastu, papíru), proto nepotřebuje podpůrný materiál. Listy materiálu navinuté na tzv. nekonečné role, jsou podávány do stavěcího prostoru pomocí válečků z jedné strany stroje na druhou. Jedna strana materiálu je opatřena adhezní vrstvou (nejčastěji lepidlem). Každá vrstva listu materiálu je přidána k předchozí vrstvě pomocí stlačení ohřátého válce na pracovní teplotu. Požadovaný obrys je do právě přidané vrstvy vyřezán laserem nebo mechanicky. Pro odstranění okolního materiálu je nutno tuto geometrii nařezat na hrubší síť. Jakmile je vytvořena vrstva materiálu, modelová deska se sníží o tloušťku jedné vrstvy a proces se opakuje, dokud se nevytvoří celý objekt. Obr. 3.2 představuje schéma metody LOM [23, 24, 25, 27].

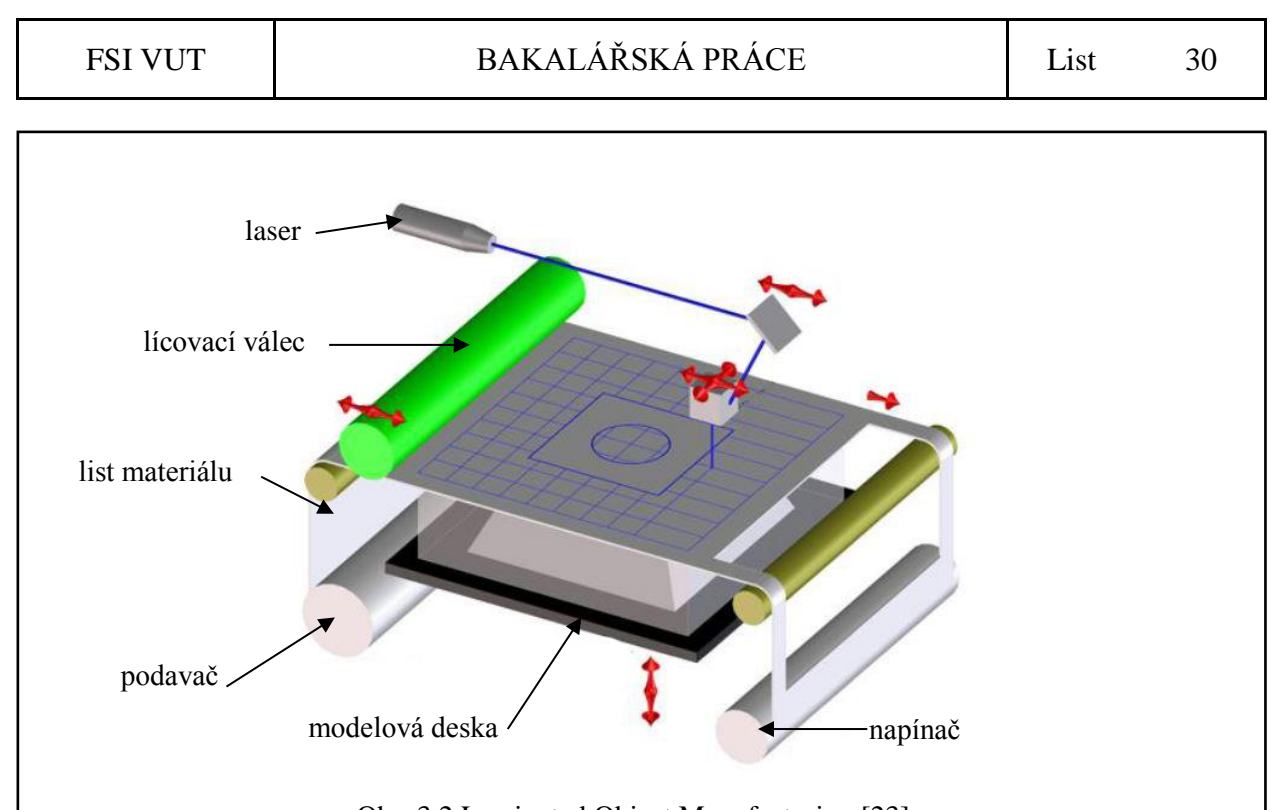

Obr. 3.2 Laminated Object Manufacturing [23].

# <span id="page-29-0"></span>**3.1.3 Three-Dimensional Printing**

Three-Dimensional Printing (3DP) metoda využívá jako výchozí materiál různé prášky. Tisk začíná nanesením tenké vrstvy prášku ze zásobníku na modelovou desku, což je uskutečněno nanášecím válcem. Injektorová hlava nanáší pojivo na vybranou oblast jedné vrstvy prášku. Pojivo s práškem vytvoří tuhou vrstvu. Po vytvoření jedné vrstvy modelová deska klesne o tloušťku vrstvy a proces se opakuje. Zbývající volný prášek slouží jako podpora pro díl. Po dokončení tisku je volný prášek odstraněn a model následně napuštěn tvrdidlem, což mu dodá pevnosti. Obr. 3.3 ukazuje schéma 3DP metody [23, 24, 25, 28].

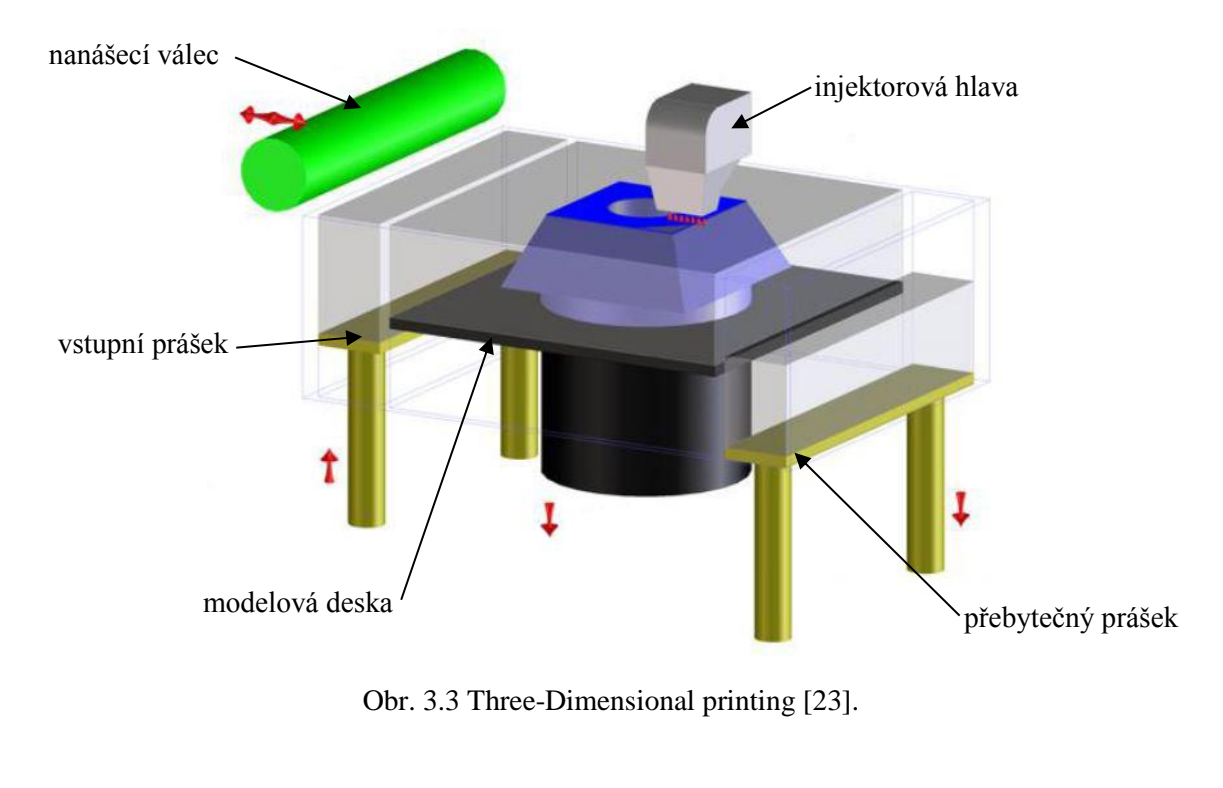

#### <span id="page-30-0"></span>**3.1.4 Laser Sintering**

Laser Sintering (LS) je metoda podobná 3DP, kde injektorová hlava byla nahrazena laserovou hlavou. LS také využívá práškového materiálu, který je ze zásobníku dopravován na modelovou desku pomocí nanášecího válce. Celý proces probíhá v komoře, která je naplněna inertním plynem. Komora se předehřeje na teplotu blízkou tavicí teplotě prášku. Paprsek laseru je usměrněn sadou zrcátek, které jsou řízené pomocí počítače, dojde k natavení tvaru ve vrstvě prášku. Takto natavená vrstva tuhne a nakonec se spojí s další již zhotovenou vrstvou. Modelová deska klesne o tloušťku vrstvy a celý proces se opakuje až do dokončení výrobku. Schéma LS metody je zobrazeno na obr. 3.4 [23, 24, 25, 29, 30].

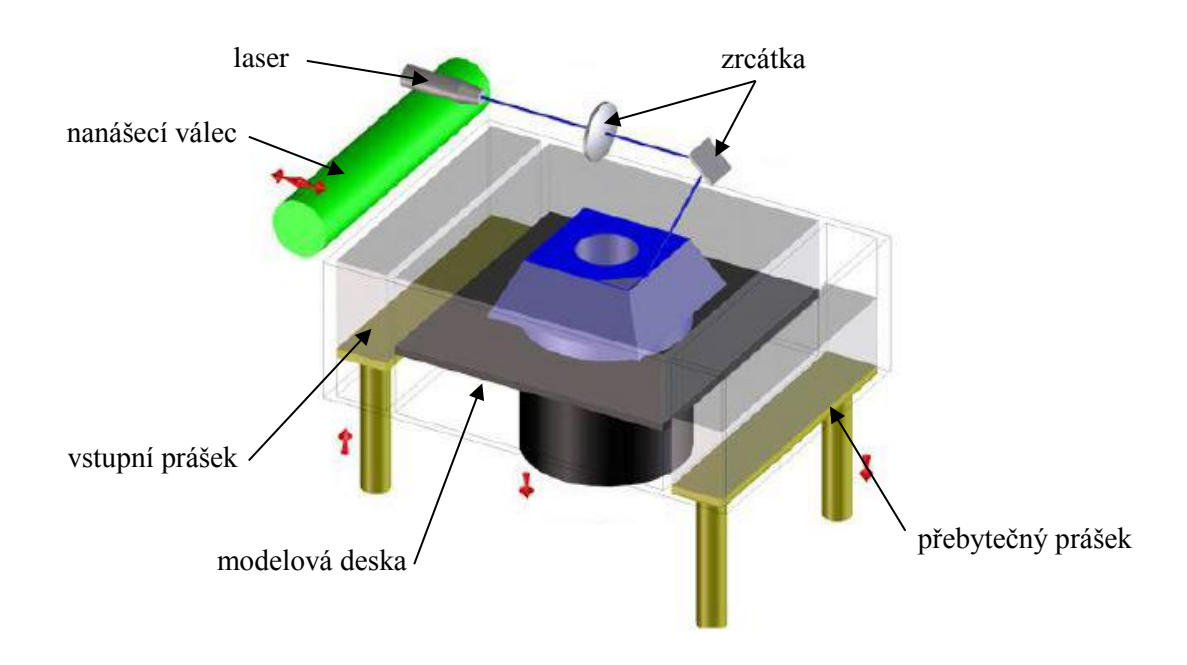

Obr. 3.4 Laser Sintering [23].

#### <span id="page-30-1"></span>**3.1.5 Fused Deposition Modeling**

Fused deposition Modeling (FDM) je metoda, která využívá pro stavbu modelu tenký drát navinutý na cívce. Jelikož je stavební materiál stavěn na podložku do volného prostoru, je zapotřebí použít i podpůrný materiál, který je také navinut na cívce. Proces tisku u FDM metody je velmi jednoduchý. Stavební materiál je pomocí soustavy kladek a vedení dopravován do nanášecí hlavy, kde je následně nataven. Tento natavený materiál se pomocí trysky v nanášecí hlavě klade na podložku, kde si nejprve vytvoří obrys součásti a poté ho vyplní. Trysky v nanášecí hlavě jsou dvě, jedna pro stavební materiál a druhá pro podpůrný materiál, které se během stavby součásti vyměňují, a tím je urychlen proces tisknutí. Materiál ihned po nanesení tuhne a spojí se již k vytvořené vrstvě. Po dokončení vrstvy podložka sjede o tloušťku jedné vrstvy a proces se opakuje, než vznikne celý model. Schéma FDM technologie je zobrazeno na obr. 3.5. FDM může pracovat s mnoha materiály, které mohou být dodávány v různém barevném provedení. Příklady materiálů a jejich vlastnosti jsou uvedeny v tab. 1 [23, 24, 25, 31].

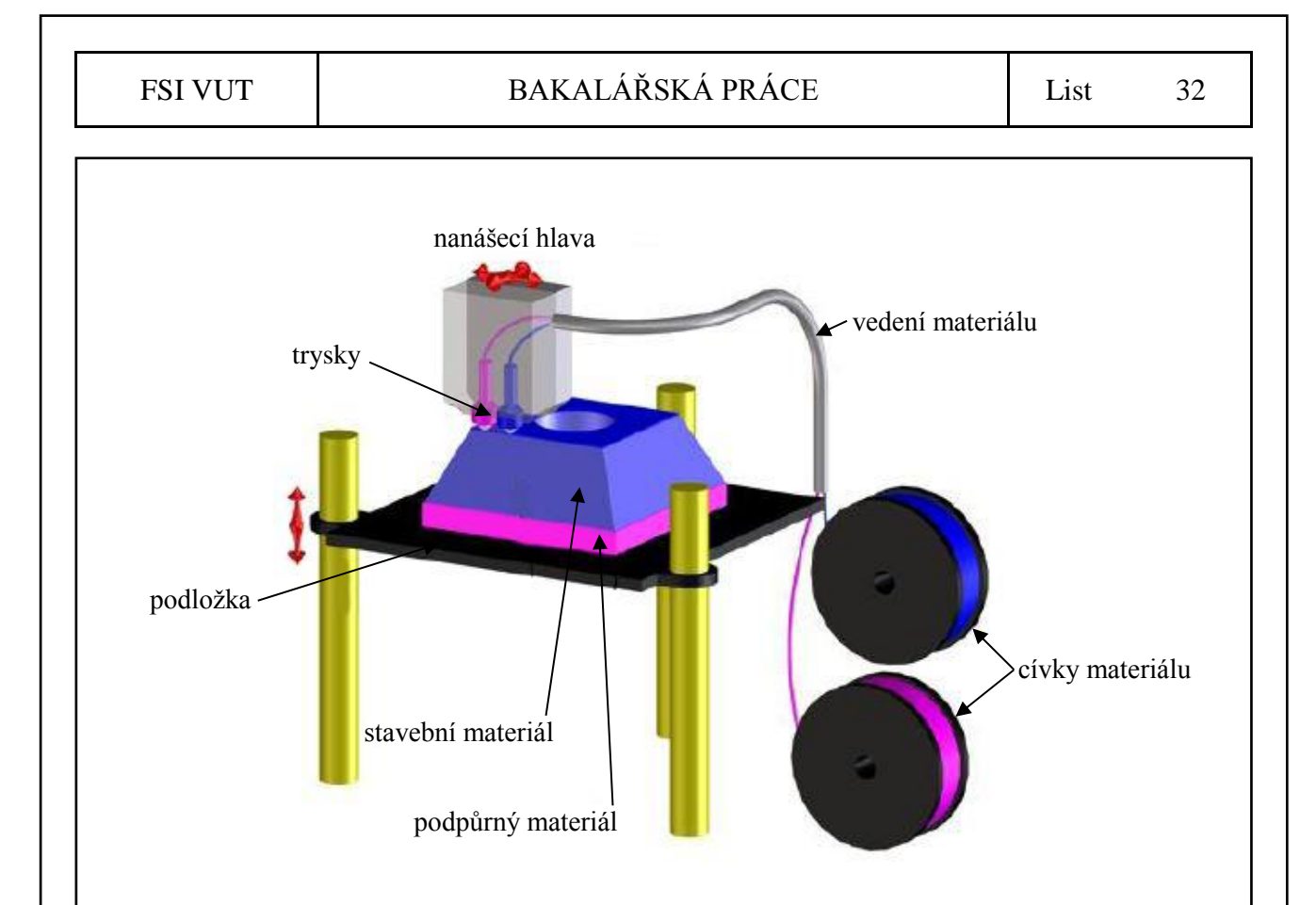

Obr. 3.5 Fused Deposition Modelig [23].

# Tab. 1 Materiály použitelné metodou FDM [32].

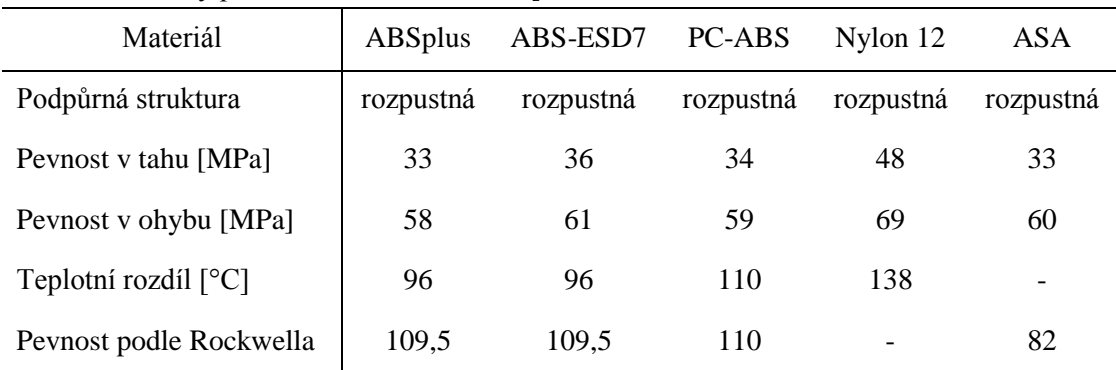

# <span id="page-32-0"></span>**3.2 Výroba jednotlivých modelů metodou FDM**

Samotná výroba modelů pomocí FDM metody byla rozdělena do tří základních fází tzv. preprocessing, processing, postprocessing, jež dále popisuje následující kapitola [23].

# <span id="page-32-1"></span>**3.2.1 Preprocessing**

První fází samotného tisku je preprocessing, kterým se rozumí přípravu tisku. Tato fáze začíná v okamžiku převedení dat z CAD softwaru do formátu \*.stl. Existují dva formáty souboru \*.stl, prvním je ASCII, ve kterém jsou všechny body součásti opravitelné, nicméně data jsou náročnější a je třeba lepšího hardwaru, pro člověka je dobře čitelný. Druhý formát je binární, který umožňuje lepší přenos dílu, naopak je hůře čitelný a opravitelný. Soubory \*.stl jsou vytvořené z trojúhelníků a každý vrchol je popsán pomocí souřadnic (x, y, z), kde pro každou plochu je definován normálový vektor, který z dané plochy vychází a naznačuje volný prostor [33].

V této práci byl zvolen binární formát z důvodu menší velikosti souboru oproti ASCII. Poté takto nachystaná data byla zpracována softwarem, jež je součástí příslušenství 3D tiskárny. V tomto případě bylo využito programu CatalystEX verze 4.0.1 (viz obr. 3.6). Soubor \*.cmb pro tisk modelu vytvořený programem je výhodný např. pro sériovou výrobu, aby se předešlo opakovanému nastavování všech parametrů pro 3D tisk. Tento formát je kompatibilní se všemi 3D tiskárnami [34].

Po otevření programu CatalystEX se zobrazí virtuální pracovní prostor 3D tiskárny (viz obr. 3.6), do kterého budou následně naimportovány všechny modely k tisku. Pro popis operací v programu CatalystEX byl vybrán model pístu.

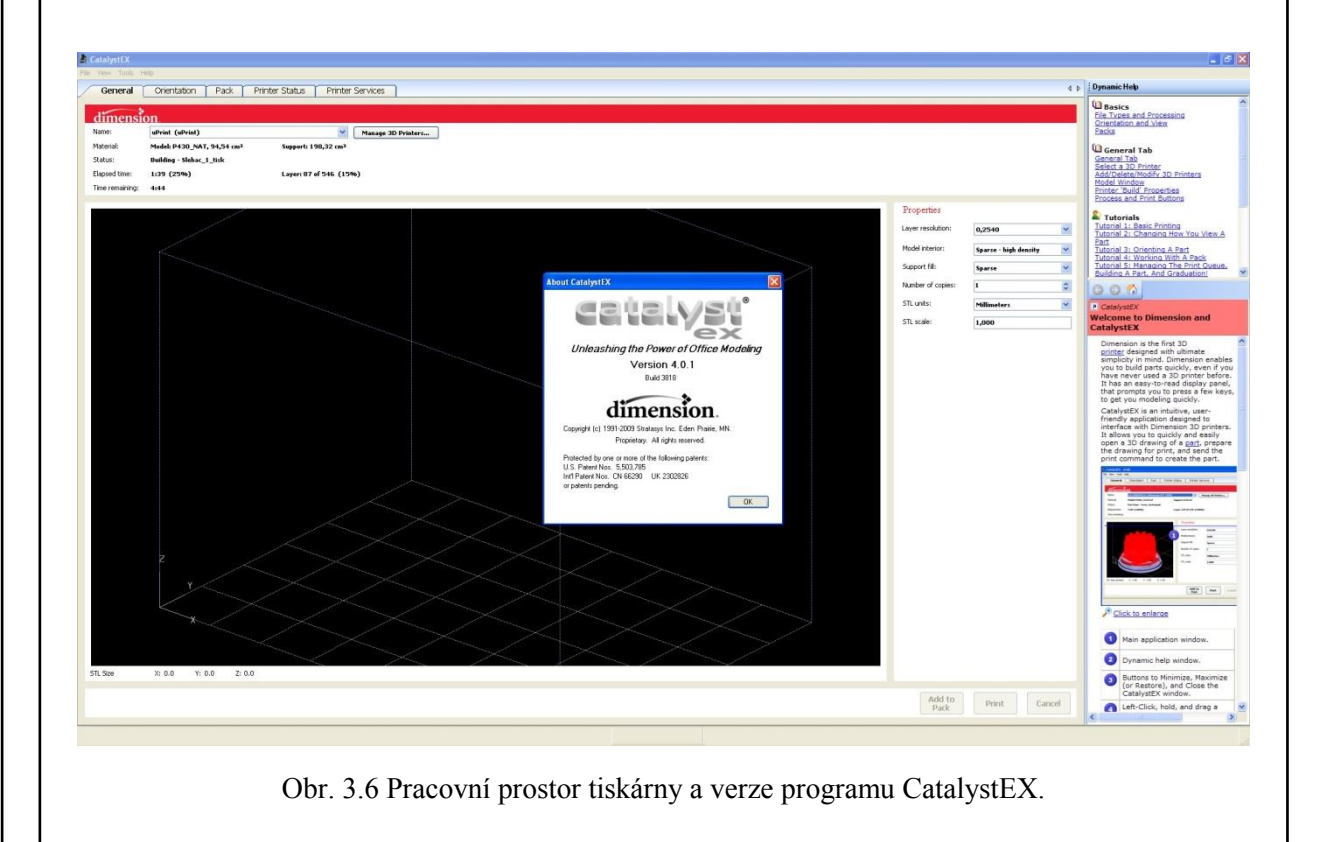

Následně po importu modelu pístu do pracovního prostoru programu CatalystEX byly nastaveny základní parametry pro tisk. V záložce *General* proběhlo nastavení daných parametrů (viz obr. 3.7) jako tloušťky vrstvy vlákna 0,254 mm, způsob vyplnění stavebního materiálu modelu *Solid*, způsob vyplnění podpůrného materiálu *Sparse*, počet kopií na podložce a měřítko.

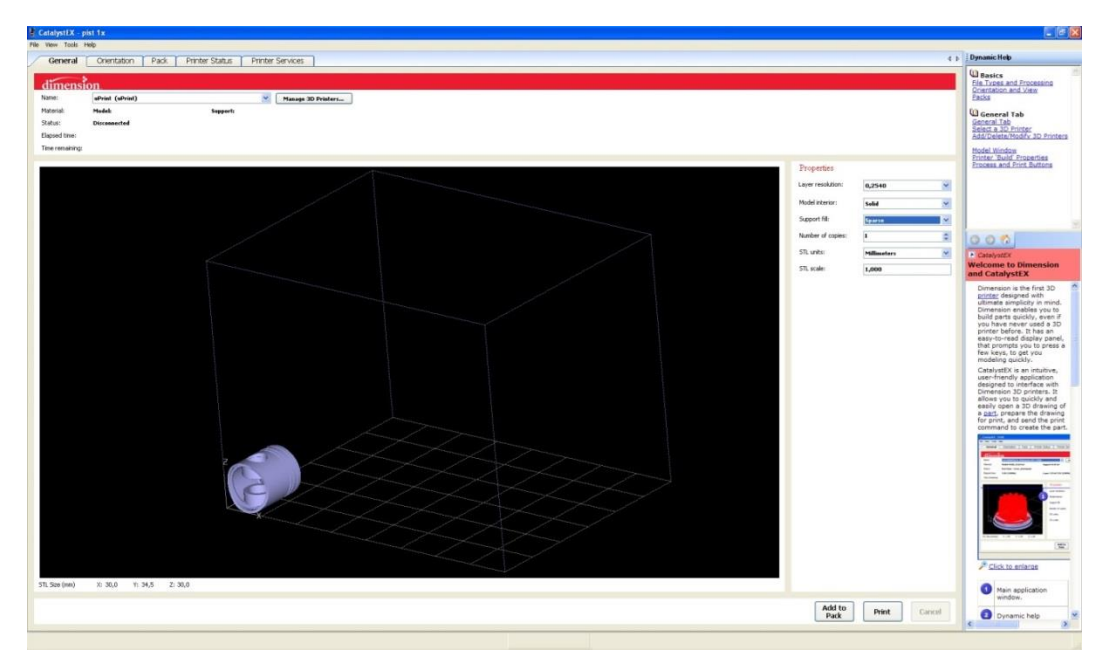

Obr. 3.7 Importovaný model a základní nastavení v programu CatalystEX.

V záložce *Orientation* nacházející se v levém horním rohu obrazovky lze daný model zorientovat uvnitř pracovního prostoru tiskárny tak, aby zaujímal optimální polohu při tisku, jež zohledňuje zejména způsob namáhání součásti. Konečná poloha modelu lze pozorovat na obr. 3.8.

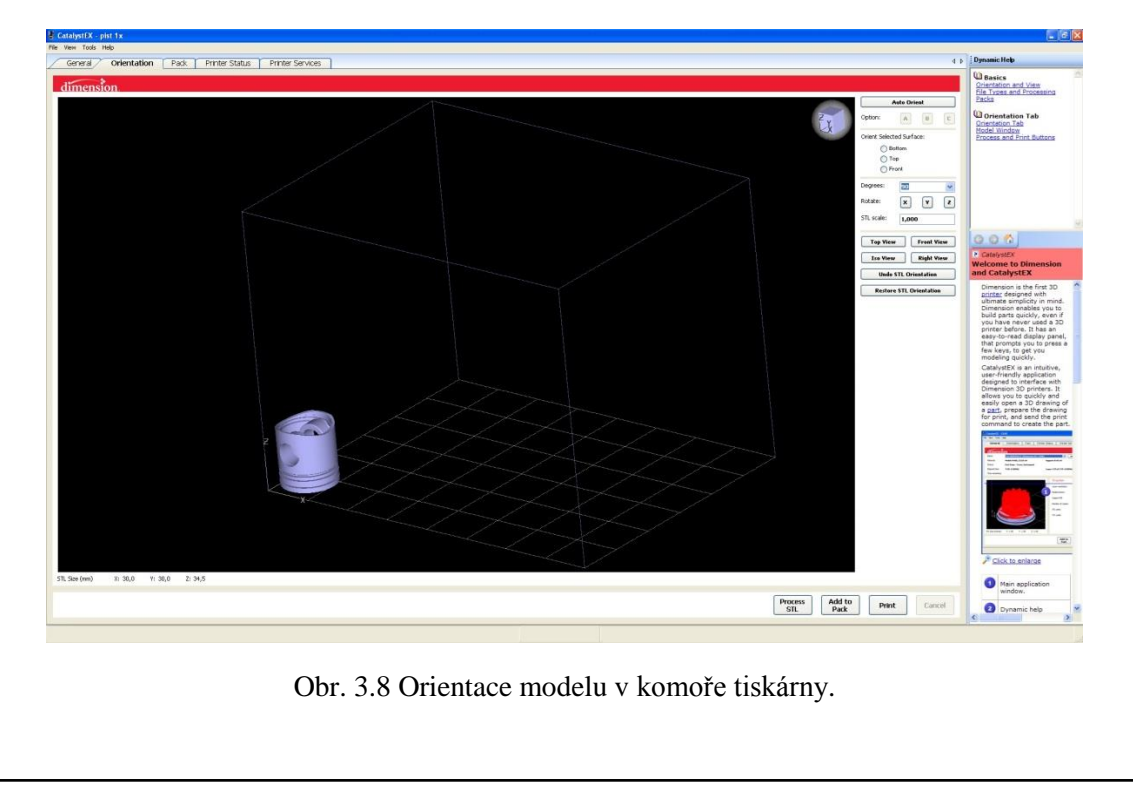

Následujícím krokem je rozdělení materiálu na jednotlivé vrstvy a přidání materiálu podpory, jak je patrné z obr. 3.9. Nyní lze sledovat vhodnou orientaci modelu pístu z hlediska minimální spotřeby podpůrného materiálu, jež bude po procesu tisku odstraňován. V opačném případě, tedy při orientaci modelu pístu překlopené o 180°, by materiál podpory vyplnil podstatně více objemu, a to celou dutinu pístu. Materiál podpory je generován automaticky v místech, kde hrozí zborcení materiálu modelu. Na obr. 3.9 je znázorněna podpora šedou barvou a stavební materiál červenou barvou.

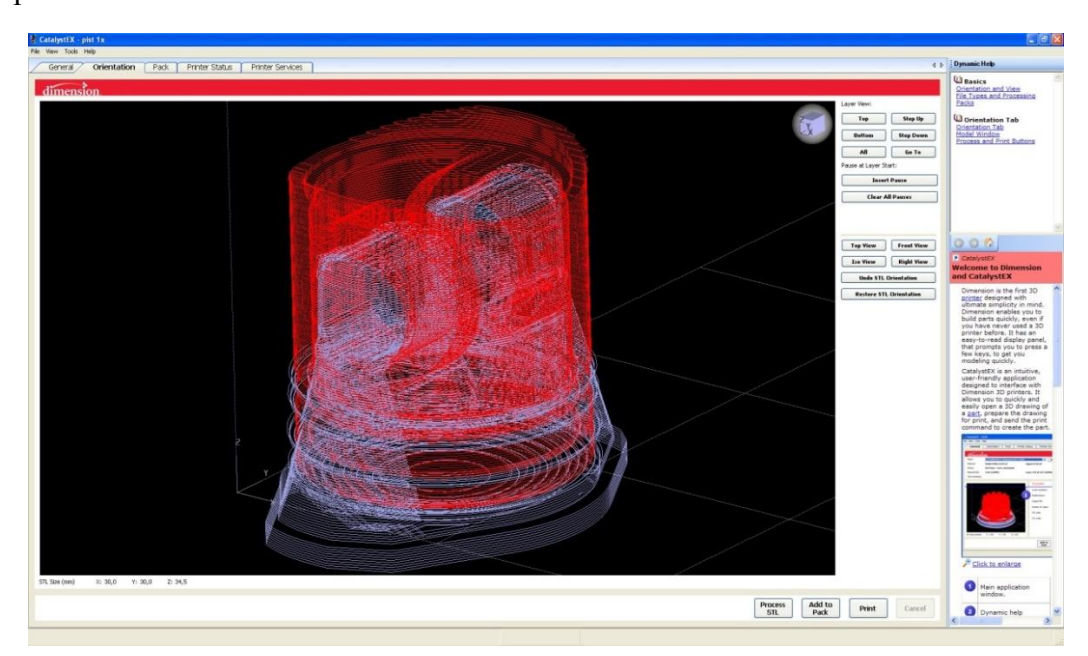

Obr. 3.9 Model s podporou.

Detailní pohled na jednotlivé vrstvy stavebního materiálu a podpůrného materiálu lze pozorovat na obr. 3.10.

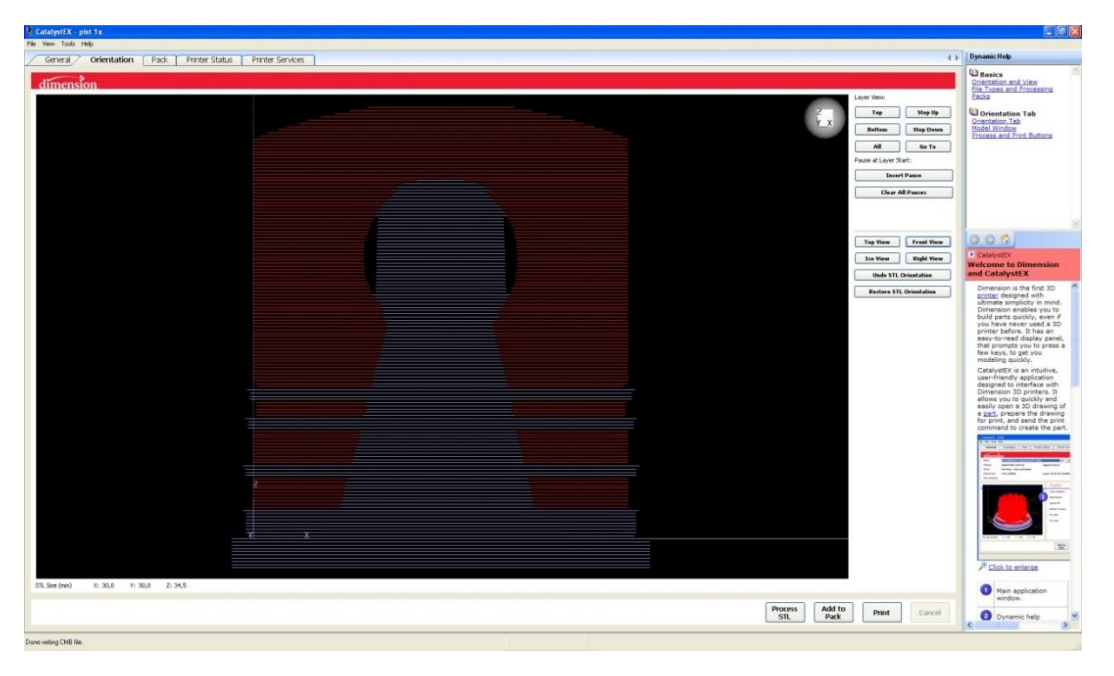

Obr. 3.10 Jednotlivé vrstvy stavebního a podpůrného materiálu v pohledu zboku.

Rozmístění modelu po podložce tiskárny a kalibrace dané podložky probíhá v záložce *Pack*. Na podložce se nachází kontrolní body, jež umožňují signalizovat zmetkovou podložku z hlediska např. značného prohnutí nebo poškození. Na obr. 3.11 lze kontrolní body pozorovat ve tvaru červených kružnic umístěných pravidelně po podložce. V pravé části obrazovky lze vyčíst základní vlastnosti tisku např. spotřeba stavebního a podpůrného materiálu, popř. dobu tisku. Žlutá hláška na obr. 3.11 oznamuje stav tiskárny v režimu *Offline*.

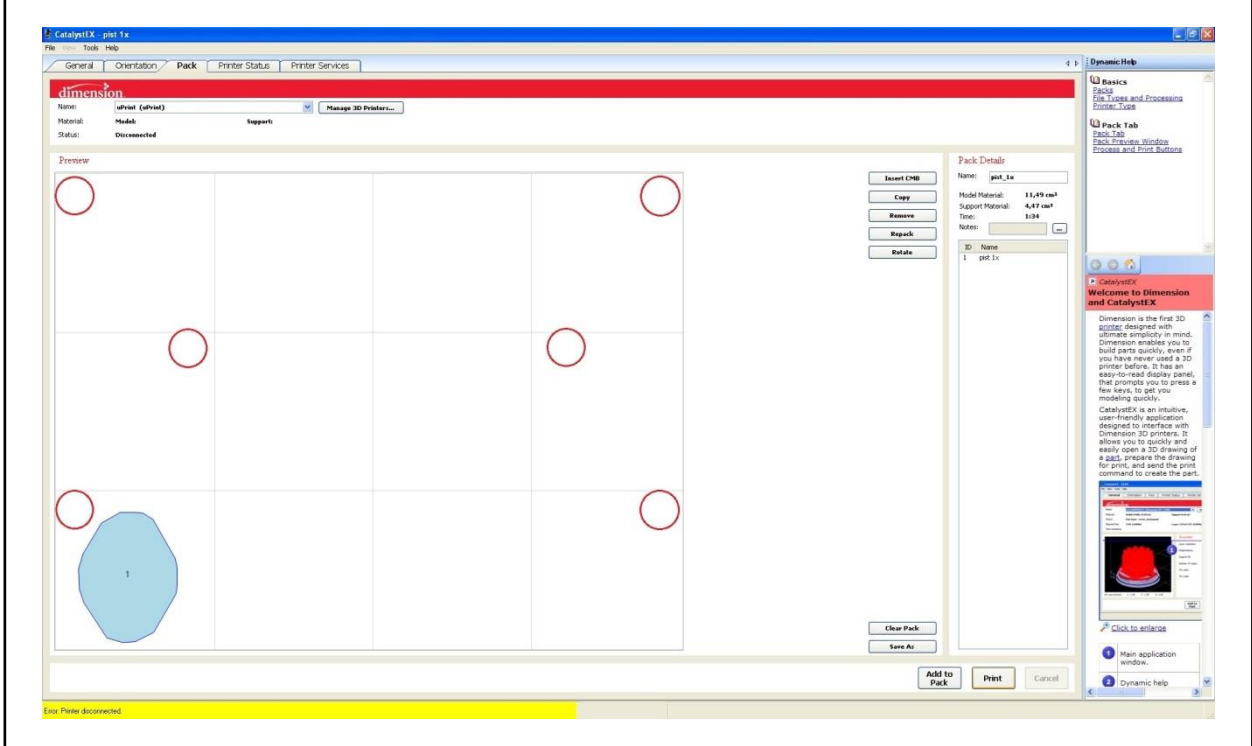

Obr. 3.11 Plocha podložky s umístěným modelem.

Analogicky postupujeme při importování a umístění zbývajících komponent sestavy na podložku. Na obr. 3.12 lze poté sledovat kompletní rozmístění všech dílů sestavy, přičemž celkově bylo spotřebováno 123,20 cm<sup>3</sup> stavebního materiálu, 53,24 cm<sup>3</sup> podpůrného materiálu a celkový čas tisku trval 12 h 41 min.

Pomocí tlačítka *Print* (Tisk) v pravém dolním rohu obrazovky je proces tisku odeslán na zařízení 3D tiskárny.

Program CatalystEX rovněž umožňuje seřadit jednotlivé úlohy k tisku podle potřeby, toto nastavení lze provést v záložce *Printer Status* pomocí tlačítek *Move up*, *Move down.* V záložce *Printer Status* lze také pozorovat stav dostatečného množství stavebního a podpůrného materiálu jednotlivě navinutých na cívkách v zásobnících tiskárny a rovněž zbývající dobu na dokončení tisku.

# FSI VUT BAKALÁŘSKÁ PRÁCE List 37

Clear Pack Add to Print Canc

Obr. 3.12 Rozmístění všech komponentů.

# <span id="page-36-0"></span>**3.2.2 Processing**

Tlačítkem *Start model* na ovládacím panelu 3D tiskárny *Dimension uPrint* (viz obr. 3.13) je proces tisku spuštěn. Samotný proces tisku je stádiem processingu. Po ohřátí tiskové komory pracovního prostoru tiskárny na teplotu cca 75 °C a zahřátí pracovních materiálů na teplotu tavení cca 295 °C začíná tisk, tzn. postupné nanášení jednotlivých vrstev materiálů pro tvorbu modelů [35].

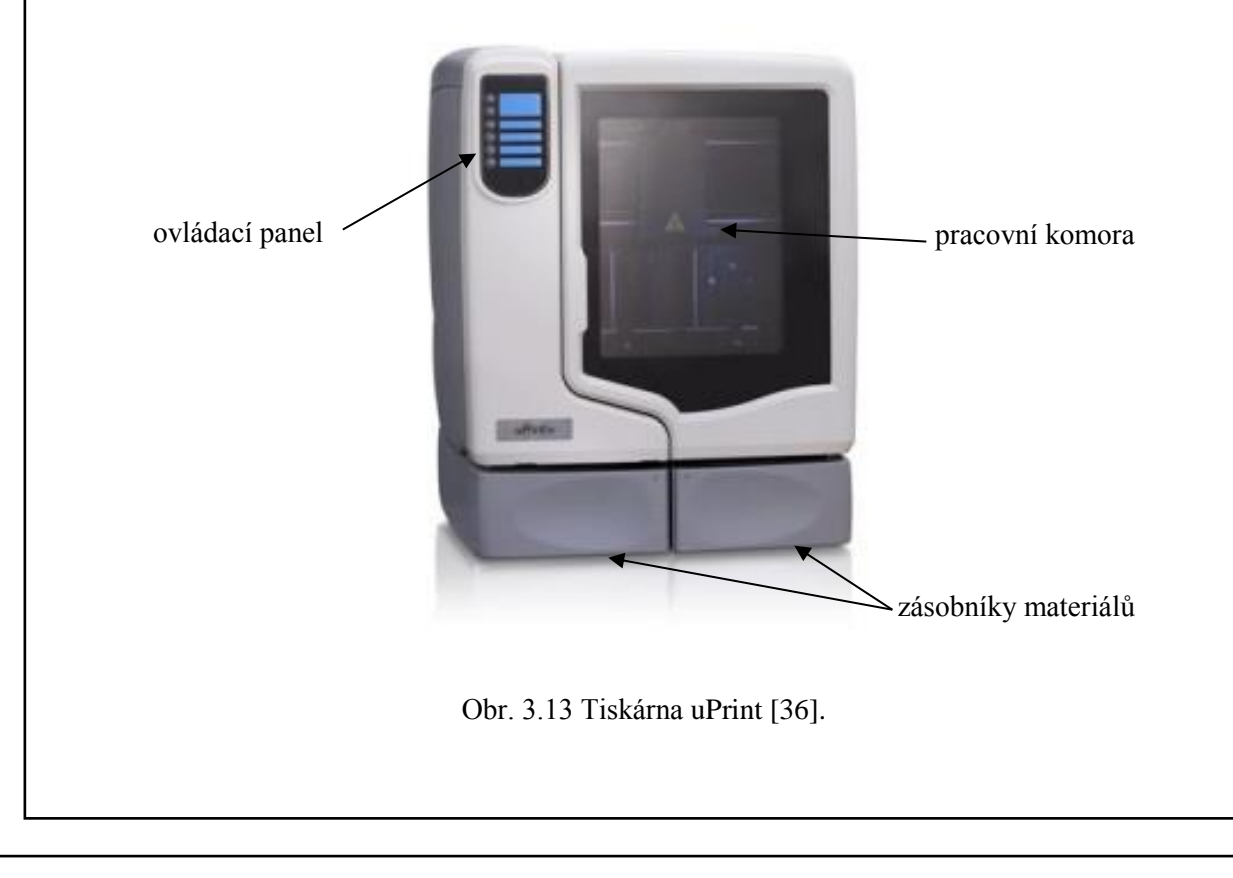

V pořadí první je na podložku nanášen podpůrný materiál (hnědá barva), jež opisuje tvar vyráběných dílů. Na zhotovenou podporu byl následně nanesen stavební materiál v barvě slonové kosti (viz obr. 3.14).

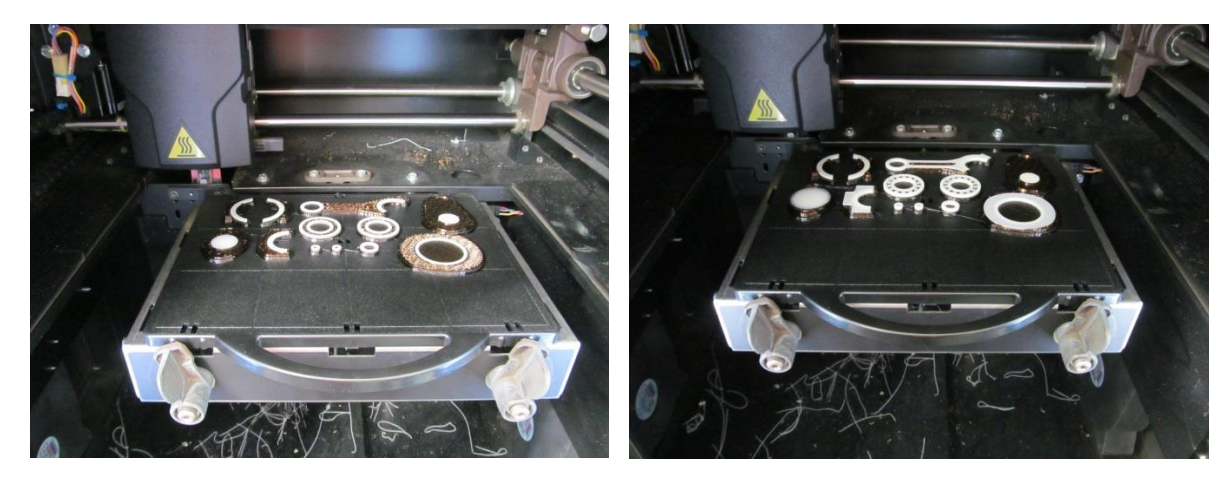

Obr. 3.14 Počáteční fáze tisku.

Během procesu tisku se střídá podpůrný materiál a stavební materiál (viz obr. 3.15), přičemž některé díly jako ojnice popř. ložiska jsou dokončena dříve.

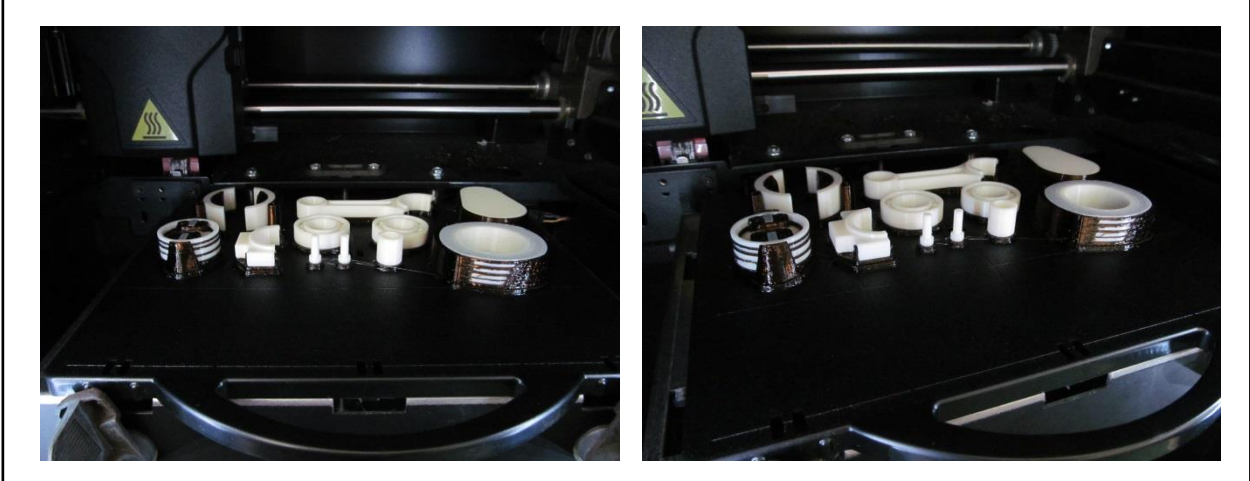

Obr. 3.15 Mezifáze tisku.

Po 12 hodinách a 41 minutách byly všechny díly sestavy vytisknuty a vyjmuty z tiskárny, jak lze pozorovat na obr. 3.16.

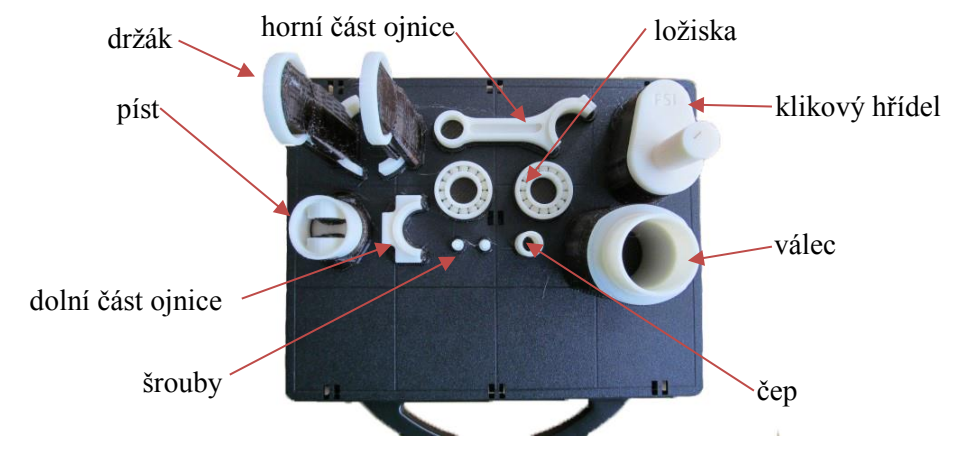

Obr. 3.16 Finální fáze tisku.

# <span id="page-38-0"></span>**3.2.3 Postprocessing**

Po dokončení tisku jsou modely pevně spojeny s modelovou deskou pomocí podpory. V této fázi výroby zvané postprocessing byl model zbaven podpůrného materiálu [23].

Materiál podpor byl odstraňován postupně. Nejprve byly modely odděleny od podložky mechanicky a to odlomením. Poté byly opatrně odlamovány zbylé kousky podpor, aby nedošlo k poškození modelu. Po dokončení mechanického odstraňování podpor byla na odstranění zbytku podpůrného materiálu v hůře dostupných místech např. uvnitř děr nebo v zářezech válce využita ultrazvuková čistička (viz obr. 3.17) pracující na chemické bázi, která dokáže podporu rozpustit. Chemická lázeň vznikne rozpuštěním speciálního prášku *WaterWork Solube Concentrate P400SC* (viz obr. 3.18) s vodou v určitém poměru (na 42 l vody 1kg prášku). Po odstranění celého materiálu podpor byl model pomocí kleští vytáhnut z čističky a dokonale umyt pod tekoucí vodou. Následně byly všechny díly usušeny [23].

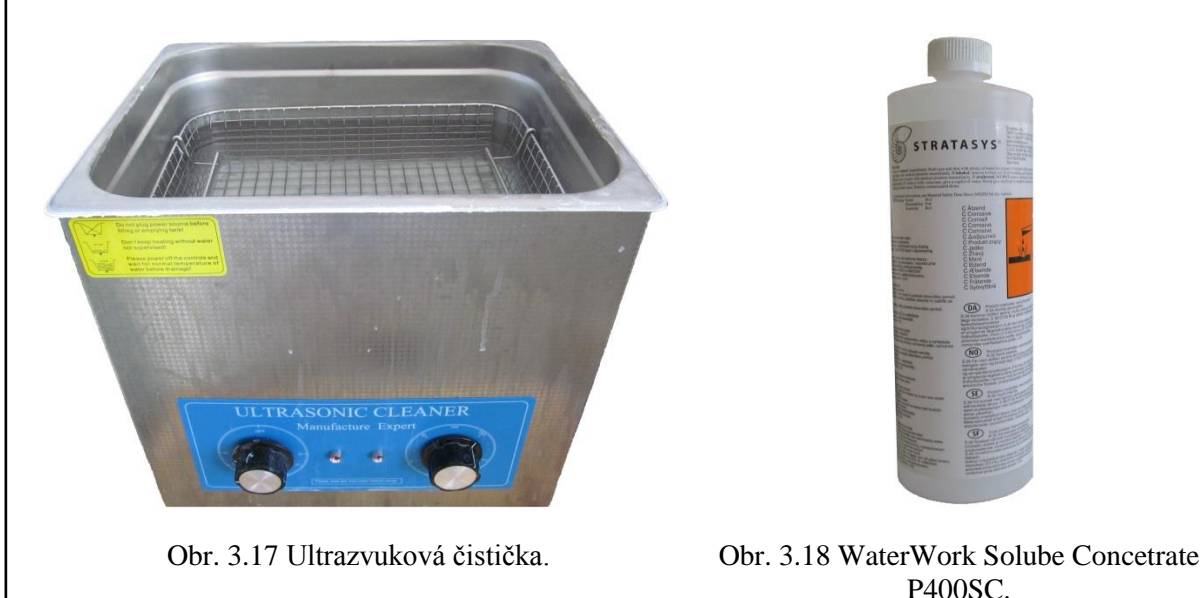

# **Úprava povrchu modelů**

Výrobou modelů pomocí aditivní technologie vznikají na povrchu modelu nerovnosti (viz obr. 3.19) a dochází rovněž ke smrštění materiálu. Z tohoto důvodu bylo problematické vložit píst do válce a řešením bylo odstranění nerovností (viz obr. 3.20) pomocí brousicího papíru se zrnitostí P600.

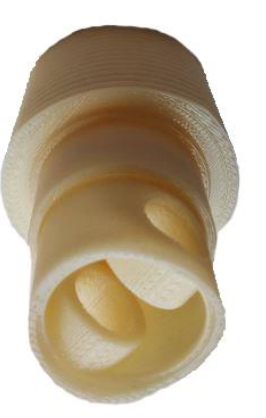

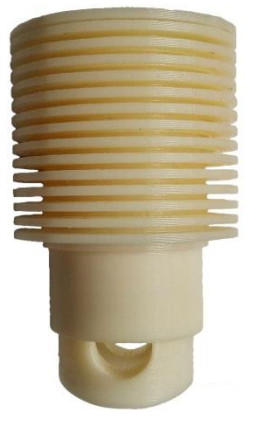

Obr. 3.19 Nerovnosti na povrchu po procesu tisku. Obr. 3.20 Obroušené nerovnosti.

Po odstranění nerovností a odzkoušení pohyblivosti všech dílů byly modely zkompletovány do sestavy, viz obr. 3.21. Ojnice byla smontována do nepohyblivého spoje pomocí šroubů. Na 3D tiskárně byly vytištěny pouze dříky bez závitu, přičemž závit byl následně vyřezán pomocí závitové kruhové čelisti M4. Závit pro šrouby v ojnici byl zhotoven pomocí závitníků M4.

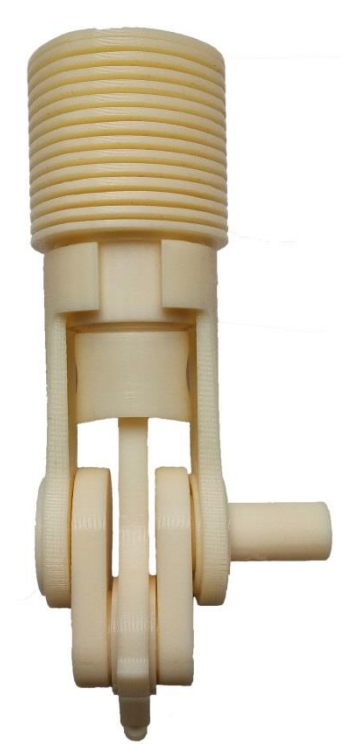

Obr. 3.21 Plně funkční sestava.

# <span id="page-40-0"></span>**4 DISKUZE**

#### **Komplikace při tisku ložisek**

Součástí této práce byl mj. návrh a výroba ložisek nezbytných pro přenos krouticího momentu na klikový hřídel zajišťující pohyblivost sestavy, přičemž při výrobě vznikly komplikace.

Vůle valivých elementů v těle ložiska byla již ověřena v předchozích letech. Navržená ložiska tedy měla vůli 0,2 mm.

Na obr. 4.1 je zobrazen první návrh ložiska pro sestavu. Problematický úkon se týkal malé šířky těla ložiska, malého průměru a nízkého počtu valivých elementů, přičemž proces tisku způsobil nedokonalost kulového tvaru elementu a nedocházelo tedy ke korektní funkci ložiska.

Na obr. 4.2 je znázorněna nová verze modelu ložiska, jež byla upravena z hlediska geometrie valivých elementů a zvýšení jejich počtu a rovněž z hlediska rozšíření a zvětšení průměru těla ložiska. Pro jednotlivý valivý element byla vytvořena prohlubeň ve vnitřním kroužku ložiska a ve vnějším prstenci drážka po celém obvodu. Tato verze ložiska ovšem opět neodpovídala ideálnímu stavu, ložisko se zadrhávalo a elementy se uvolňovaly.

V následující verzi modelu ložiska se osvědčil návrh drážky po celém obvodu jak ve vnějším prstenci, tak rovněž ve vnitřním (viz obr. 4.3), tzn. část návrhu druhého ložiska byla pouze pozměněna. V této verzi došlo rovněž k navýšení počtu valivých elementů a to do podoby, aby dokázaly vyplnit celý prostor rovnoměrně bez větších mezer. Toto ložisko již fungovalo a bylo použito na funkční sestavu části spalovacího motoru.

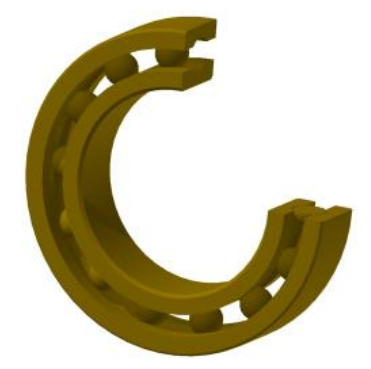

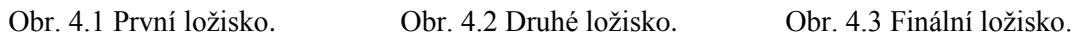

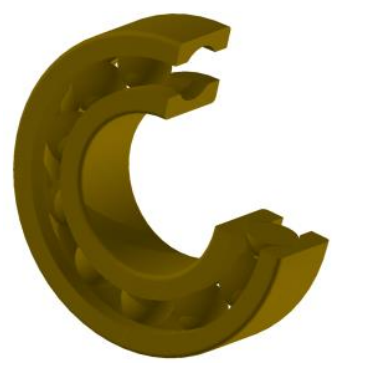

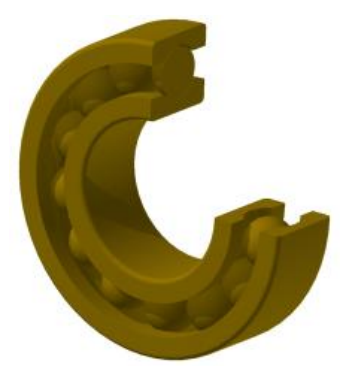

#### **Náklady na použitý materiál**

Pro náklady na tisk celkové sestavy části spalovacího motoru vyrobené metodou FDM platí následující vztah

$$
N_{ts} = N_m \cdot V_s,\tag{4.1}
$$

kde:  $N_{ts}$  [Kč] - náklady na tisk sestavy, N<sub>m</sub> [Kč∙cm<sup>-3</sup> - náklady na 1 cm<sup>3</sup> materiálu,  $V_s$   $\text{cm}^3$ ] - objem sestavy.

# FSI VUT BAKALÁŘSKÁ PRÁCE List 42

Cena 1 cm<sup>3</sup> stavebního materiálu odpovídá ceně materiálu podpory, konkrétně 14,40 Kč/cm<sup>3</sup>. Objem sestavy je složen z objemu stavebního materiálu 123,20 cm<sup>3</sup> a podpůrného materiálu 53,24 cm<sup>3</sup> a platí následující vztah

$$
V_s = V_{sb} + V_p, \tag{4.2}
$$

kde:  $V_{sb}$  [cm<sup>3</sup>] - objem stavebního materiálu,

 $V_p$  [cm<sup>3</sup>] - objem podpůrného materiálu.

Dosazením vztahu (4.2) do vztahu (4.1) lze získat následující vztah pro výpočet nákladů na celkový tisk sestavy

$$
N_{ts} = N_m \cdot (V_{sb} + V_p),
$$
\n
$$
N_{ts} = 14,40 \cdot (123,20 + 53,24),
$$
\n
$$
N_{ts} = 2540,80 K\ddot{c}.
$$
\n(4.3)

Náklady na tisk sestavy tedy činily 2540,80 Kč a zahrnovaly pouze finální tisk modelů bez zkušebního tisku ložisek.

# <span id="page-42-0"></span>**ZÁVĚR**

Tato práce byla zaměřena na výrobu funkční části spalovacího motoru moderní technologií Rapid Prototyping konkrétně metodou Fused Deposition Modeling. Výsledný model bude využíván při výuce na střední odborné škole.

V první části práce bylo popsáno využití spalovacích motorů z hlediska historie, již v roce 1791 byla vynalezena turbína, kterou lze považovat za spalovací motor. Postupem času byly rozvíjeny spalovací motory na různá paliva, jež byly předchůdci dnešních spalovacích motorů. Následoval popis základního rozdělení spalovacích motorů zvláště se zaměřením na rozdělení pístových spalovacích motorů, u kterých byly shrnuty výhody a nevýhody. Autor také popsal princip činnosti dvoudobých a čtyřdobých spalovacích motorů a uvedl jejich p-V diagramy s izochorickým spalováním. Dále byla popsána funkce jednotlivých dílů části spalovacího motoru, jež byly dále vyrobeny metodou FDM.

Tvorba 3D modelů a následný převod do formátu \*.stl kompatibilního s 3D tiskárnou probíhalo v softwaru Autodesk Inventor 2014.

Součástí práce byl také popis některých metod technologie RP především metody FDM, jež byla využita k výrobě. Data z CAD softwaru byla zpracována softwarem CatalystEX, kde byly nastaveny důležité parametry pro tisk. Samotná výroba fáze processingu proběhla na 3D tiskárně Dimension uPrint. Po dokončení tisku byl odstraněn podpůrný materiál od modelovacího nejdříve mechanicky a poté v ultrazvukové čističce pro odstranění hůře přístupných míst. Ve fázi postprocessingu bylo využito broušení jednotlivých funkčních ploch dílů pístu a válce pro zajištění pohyblivosti a smontovatelnosti do sestavy.

Technologie RP má v dnešní době široké uplatnění ať už ve slévárenství, automobilním nebo leteckém průmyslu nebo také v medicíně. Tato oblast výroby je stále rozvíjena a v důsledku technologií nabízených konkurencí se tato zařízení stávají dostupnější i pro menší firmy. Zařízení 3D tiskáren je možné provozovat i v kancelářském prostředí bez velkých nároků na údržbu, přičemž zařízení pracují bez dopadu na životní prostředí. Je velmi pravděpodobné, že v budoucnu budou zařízení RP součástí pracovišť většiny firem.

V závěru bakalářské práce lze konstatovat, že všechny cíle byly splněny.

# <span id="page-43-0"></span>**SEZNAM POUŽITÝCH ZDROJŮ**

- [1] HROMÁDKO, Jan et al. *Spalovací motory: komplexní přehled problematiky pro všechny typy technických automobilních škol*. 1. Vyd. Praha: Grada, 2011, 296 s. ISBN 9788024734750.
- [2] Škoda Sentinel 1924-1935. *Dalibor Feuereisl.* [online]. 1998-2013 [cit. 2015-01-11]. Dostupné z: *[http://www.sentinel.cz.](http://www.sentinel.cz/)*
- [3] Automobil NW Präsident. *Národní technické muzeum.* [online]. 2000-2015 [cit. 2015-03-23]. Dostupné z: *[http://www.ntm.cz/exponat/automobil\\_prasident.](http://www.ntm.cz/exponat/automobil_prasident)*
- [4] KEMKA, Vladislav et al. *Stavba a provoz strojů: stroje a zařízení: pro SPŠ strojní*. Vyd. 1. Praha: Informatorium, 2009, 281 s. ISBN 9788073330750.
- [5] Lenoir-gas-engine-1860. *Science & Society.* [online]. [cit. 2015-01-25]. Dostupné z: *[http://www.ssplprints.com/image/94393/lenoir-gas-engine-1860.](http://www.ssplprints.com/image/94393/lenoir-gas-engine-1860)*
- [6] Development. *The howard engineerium.* [online]. 2006 [cit. 2015-01-25]. Dostupné z: *[http://www.howardengineerium.co.uk/IC%20Development.html.](http://www.howardengineerium.co.uk/IC%20Development.html)*
- [7] Eccentric. *Quite interesting.* [online]. 2003 [cit. 2015-01-25]. Dostupné z: *[http://old.qi.com/talk/viewtopic.php?t=3842&start=0&sid=0623c8c750453cb05b](http://old.qi.com/talk/viewtopic.php?t=3842&start=0&sid=0623c8c750453cb05b4380debc4c3e18) [4380debc4c3e18.](http://old.qi.com/talk/viewtopic.php?t=3842&start=0&sid=0623c8c750453cb05b4380debc4c3e18)*
- [8] Interessting. *Flickriver.* [online]. 2007 [cit. 2015-01-25]. Dostupné z: *[http://www.flickriver.com/photos/tags/ottoengine/interesting.](http://www.flickriver.com/photos/tags/ottoengine/interesting)*
- [9] The History of the Internal Combusion Engine. *Unique cars and parts.* [online]. 1999-2014 [cit. 2015-01-25]. Dostupné z:*http://www.uniquecarsandparts.com.au/history\_internal\_combustion\_engine.htm.*
- [10] JAN, Zdeněk a Bronislav ŽDÁNSKÝ. *Automobily*. 5. Vyd. Brno: Avid, 2008, 179 s. ISBN 9788087143063.
- [11] KOSŤÁL, Jan a Bohuslav SUK. *Pístové spalovací motory*. 1. Vyd. Praha: ČSAV, 1963, 830 s.
- [12] Motor MCE-5 S proměnnou kompresí. *Redakce Automotorevue.* [online]. 2011 [cit. 2015-03-01]. Dostupné z:*http://www.automobilrevue.cz/rubriky/automobily/technika/motor-mce-5-spromennou-kompresi\_39124.html.*
- [13] J402. *Letecké motory.* [online]. 24. 4. 2002 [cit. 2015-02-16]. Dostupné z: *[http://www.leteckemotory.cz/motory/j402.](http://www.leteckemotory.cz/motory/j402)*
- [14] Genesis of the Jet Age. *The futude of things.* [online]. [cit. 2015-02-16]. Dostupné z: *[http://thefutureofthings.com/3798-genesis-of-the-jet-age.](http://thefutureofthings.com/3798-genesis-of-the-jet-age)*
- [15] VLK, František a Jaroslav KLETEČKA. *Vozidlové spalovací motory: funkční navrhování v průmyslové praxi*. 1. Vyd. Brno: František Vlk, 2003, 580 s. ISBN 80-238- 8756-4.
- [16] Wankelův rotační motor. *iDnes.* [online]. 1999-2015 [cit. 2015-02-10]. Dostupné z: *[http://auto.idnes.cz/wankeluv-rotacni-motor-jak-to-vlastne-funguje-f47-](http://auto.idnes.cz/wankeluv-rotacni-motor-jak-to-vlastne-funguje-f47-/ak_aktual.aspx?c=A080401_015114_ak_aktual_vok) [/ak\\_aktual.aspx?c=A080401\\_015114\\_ak\\_aktual\\_vok.](http://auto.idnes.cz/wankeluv-rotacni-motor-jak-to-vlastne-funguje-f47-/ak_aktual.aspx?c=A080401_015114_ak_aktual_vok)*

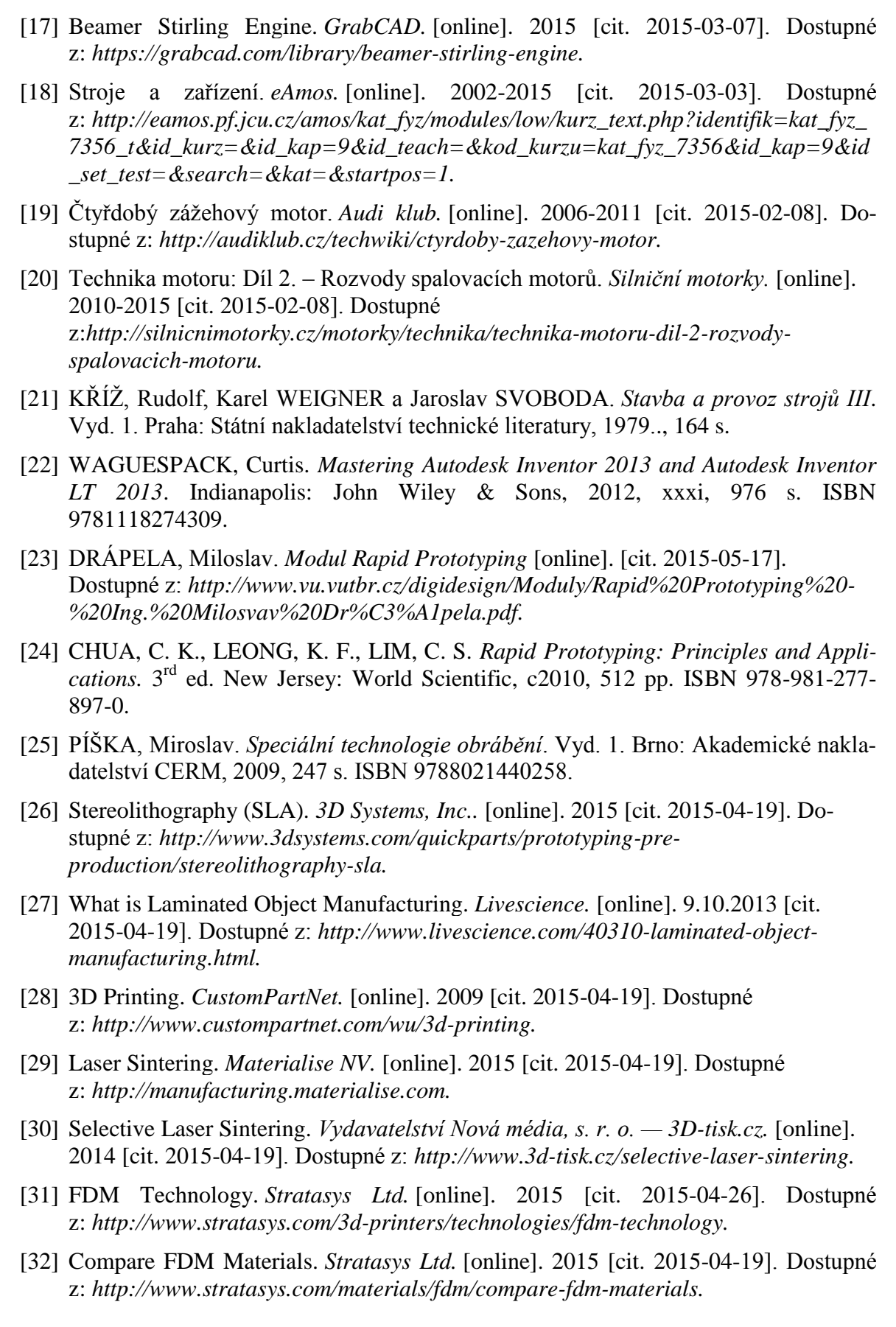

- [33] Text tématu E-learning [online]. C2007 [cit. 2015-05-15]. Příprava vstupních geometrických dat pro MKP softwary. Dostupné z: *http://blade1.ft.tul.cz/~tyr/cgibin/elearning/elearning.fcgi?page=publ&action=show ThemeContentText&item =421&theme\_id=36.*
- [34] CatalystEX 4.0.1<sup>®</sup>, <sup>©</sup>2010 Stratalys Inc. Eden Prairie, MN. Všechna práva vyhrazena [online]. [vid. 2015-04-29]. Dostupné z: *<http://www.dimensionprinting.com/applications/rapid-prototyping.aspx>*.
- [35] MCAE SYSTEMS, spol. s.r.o., Kuřim, ČR. *Dimension uPrint* [online]. [vid. 2015- 05-02]. Dostupné z: *[http://www.mcae.cz/dimension-uprint.](http://www.mcae.cz/dimension-uprint)*
- [36] uPrint SE. *Stratasys Ltd.* [online]. 2015 [cit. 2015-05-15]. Dostupné z: *[http://www.stratasys.com/3d-printers/idea-series/uprint-se#content-slider-1.](http://www.stratasys.com/3d-printers/idea-series/uprint-se#content-slider-1)*

# <span id="page-46-0"></span>**SEZNAM POUŽITÝCH SYMBOLŮ A ZKRATEK**

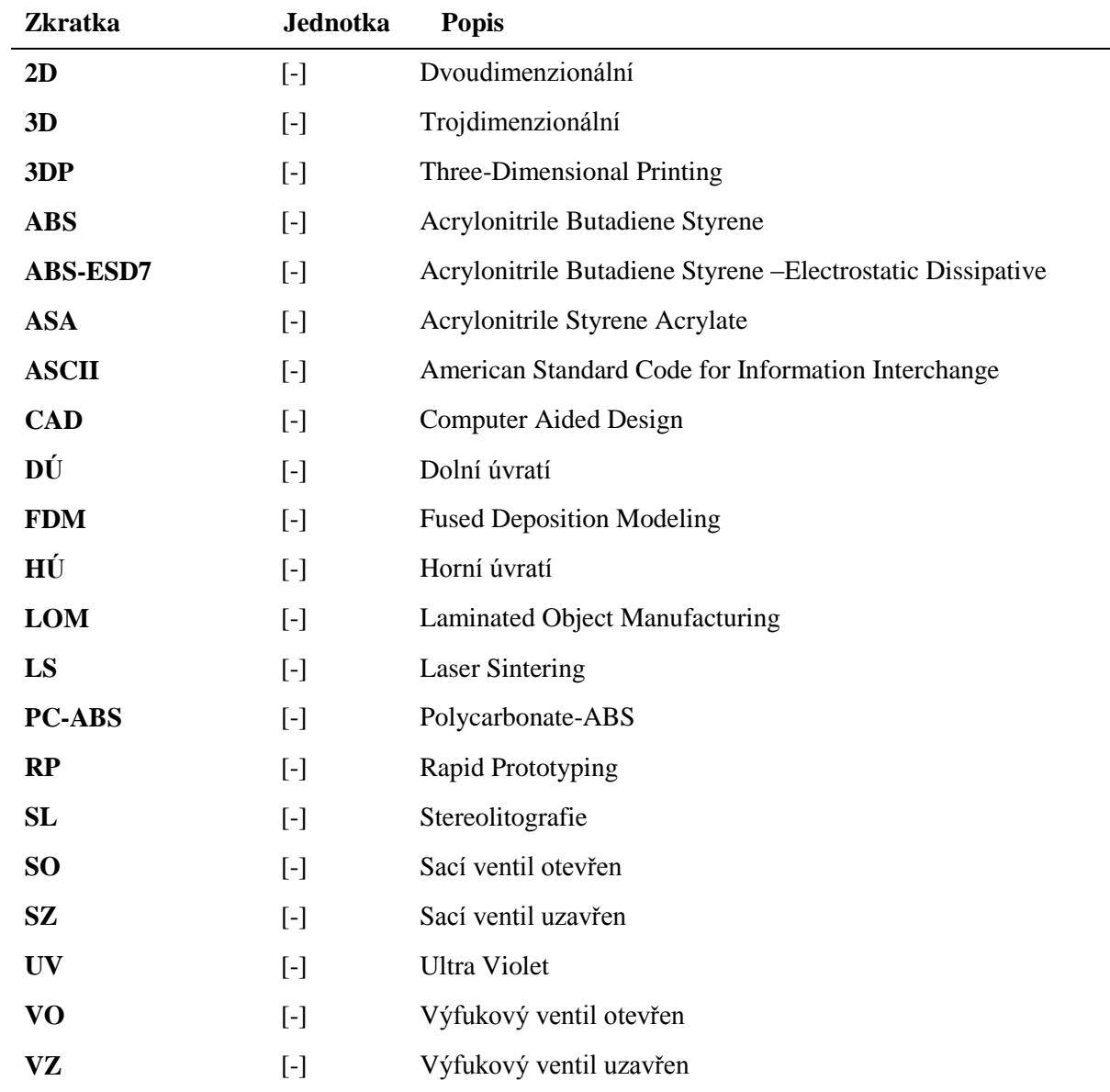

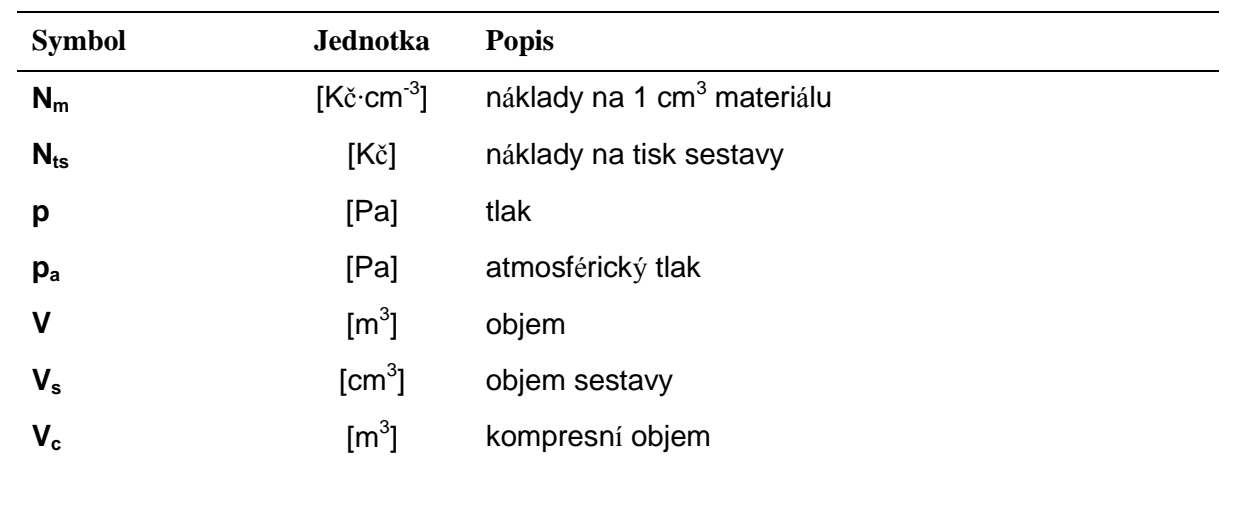

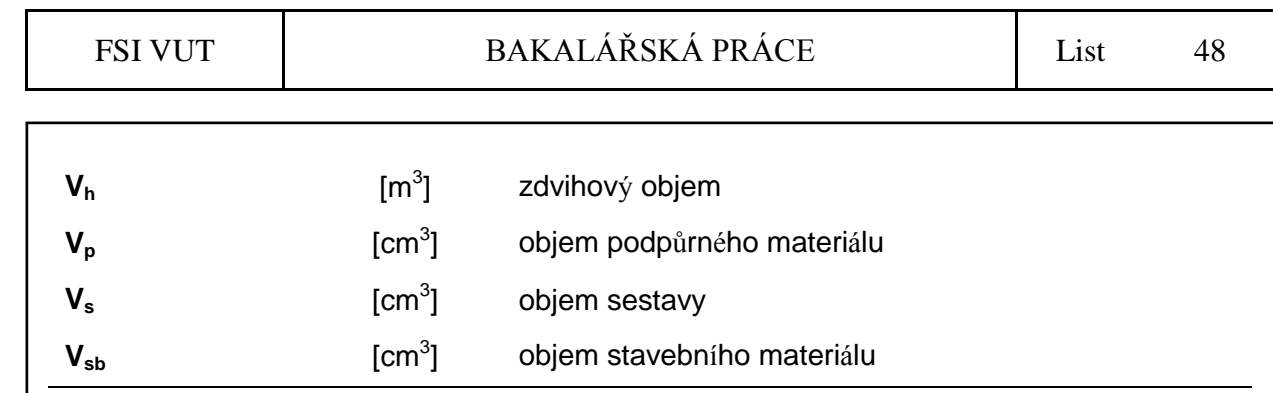

# <span id="page-48-0"></span>SEZNAM OBRÁZKŮ

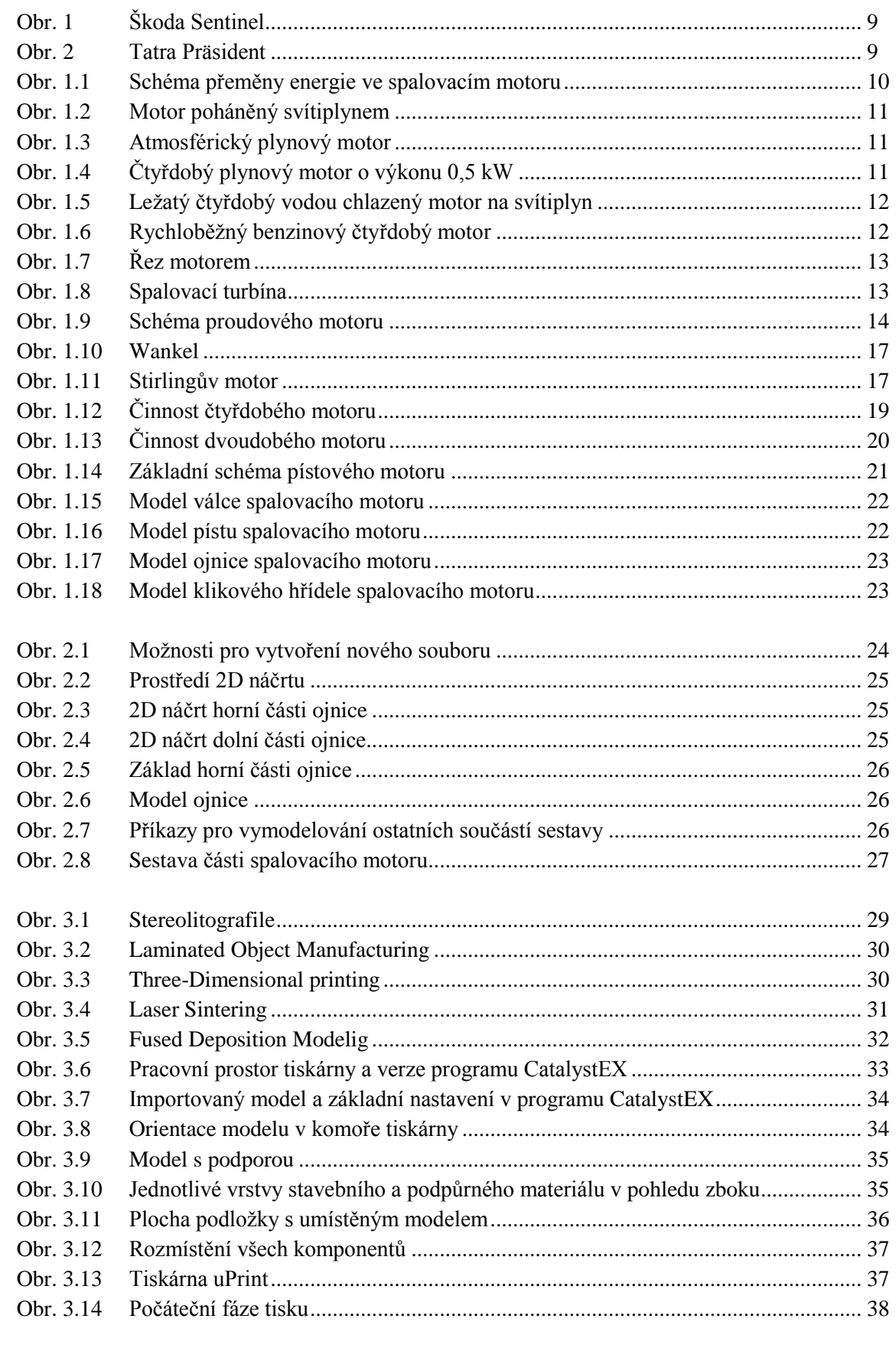

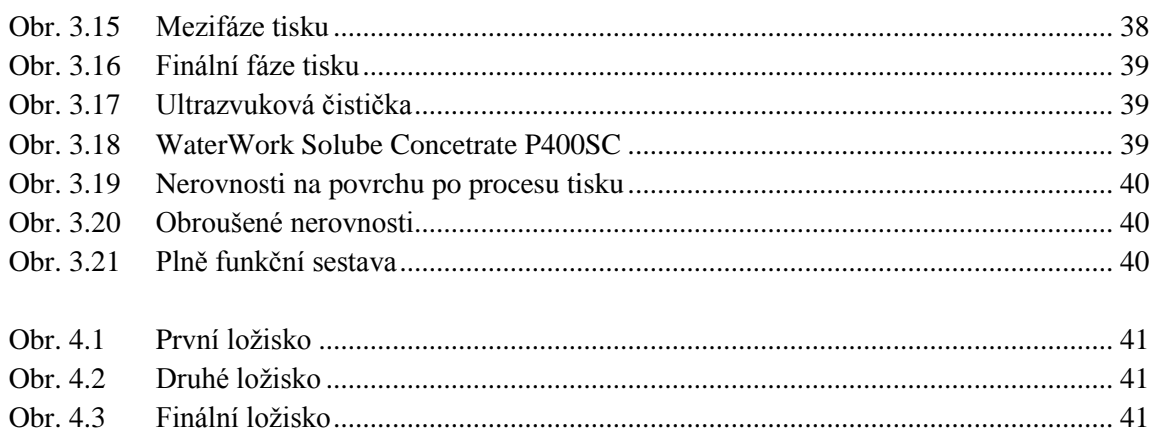

# <span id="page-50-0"></span>**SEZNAM PŘÍLOH**

- Příloha 1 p-V diagram čtyřdobého zážehového motoru.
- Příloha 2 p-V diagram čtyřdobého vznětového motoru.
- Příloha 3 p-V diagram dvoudobého motoru.
- Příloha 4 Schéma procesu